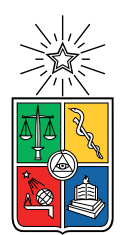

UNIVERSIDAD DE CHILE FACULTAD DE CIENCIAS FÍSICAS Y MATEMÁTICAS DEPARTAMENTO DE CIENCIAS DE LA COMPUTACIÓN

### EXTENDIENDO SOFTWARE PARA LA VISUALIZACIÓN E INFORMACIÓN DE LA CALIDAD DE AIRE EN RESPIRA CONFIANZA

### MEMORIA PARA OPTAR AL TÍTULO DE INGENIERO CIVIL EN COMPUTACIÓN

### DAVID ESTEBAN ESCOBAR ROJAS

### PROFESORA GUÍA: MARÍA CECILIA BASTARRICA PIÑEYRO

#### MIEMBROS DE LA COMISIÓN: JUAN ARRIAGADA CANCINO **JÉRÉMY BARBAY**

SANTIAGO DE CHILE 2023

## Resumen

Actualmente existe una organización llamada Respira Confianza cuyo objetivo es generar un sistema de alerta temprana y monitoreo para calidad del aire en las comunidades de Quintero y Puchuncaví. Antes de este trabajo de título han desarrollado una aplicación móvil y una aplicación web que sirve como panel administrativo. No obstante, la aplicación web solo presenta características útiles para administradores y escasas para usuarios comunes, esto es, un habitante de Quintero ó Puchuncaví. De lo anterior, es que este trabajo de título propone llevar algunas de las características de la aplicación móvil a la web y agregar otras dos. La primera característica corresponde a generar visualizaciones en la aplicación web con respecto a la emisión de contaminantes para una estación. La segunda característica corresponde a generar un reporte descargable asociado a la emisión de contaminantes para una estación. La tercera característica corresponde a generar un sistema capaz de conectar un sensor para la calidad del aire e inyectar sus mediciones en la red de Respira Confianza. Finalmente, las características con aspectos visuales fueron validadas con usuarios en una reunión y su retroalimentación muestra que el trabajo fue exitoso en cuanto a ser usable, a pesar de agregar reparos. La conexión del sensor por su parte, fue discutida con Respira Confianza quienes quedaron satisfechos con la implementación y funcionamiento de éste.

Dedico esta memoria a la lucha contra la ansiedad.

## Agradecimientos

Primero que todo, debo agradecerle a mis padres por brindarme la oportunidad de estudiar y hacer un montón de sacrificios para que esta misión se logre.

Particularmente a mi papá Ricardo por guiarme en mi búsqueda de la vocación. También por los consejos, bromas ñoñas y amor que me ha brindado toda la vida. De él también aprend´ı a ser resiliente ante los cambios.

Por supuesto que a mi mamá Norma Julia también, fue ella quien me enseñó el valor de la excelencia, dedicación y pasión por lo que se hace. Además de ser mi confidente y retarme cuando se debe o apoyarme cuando lo necesitaba.

A mi hermano Gonzalo y su familia por rescatarme de los malos pasos y llevarme a vivir con él. Su constante preocupación por mi y ayuda me permitieron crecer personal y profesionalmente.

A mi otro hermano Ignacio por enseñarme la lección del trabajo duro. También a él mismo y su familia, por hacer de su casa un punto de encuentro para todos familia.

No puedo dejar de lado a mis amigos de la RUCC, con quienes pasamos de tener una amistad basada en los vicios y el ocio a una amistad sólida, apoyándonos en los momentos más complejos e instándonos a crecer, siendo compañeros y familia en esta selva de cemento llamada Santiago.

Por supuesto que a mis amigos de Discord, gracias a ellos fue más fácil sobrellevar algunos de los momentos duros vividos en la pandemia.

A la salita DCC y toda su comunidad por ser el lugar físico en donde pasé las mejores horas de mi época universitaria, ya sea estudiando o pasteando.

A mi profesora guía, sin su orientación ni apoyo, este trabajo no hubiese sido posible.

Finalmente, a mi fallecido amigo Juanpi. A quien le prometí que lo lograría y sería el mejor ingeniero. Esta promesa me dió fuerzas para continuar luchando en más de una ocasión.

## Tabla de Contenido

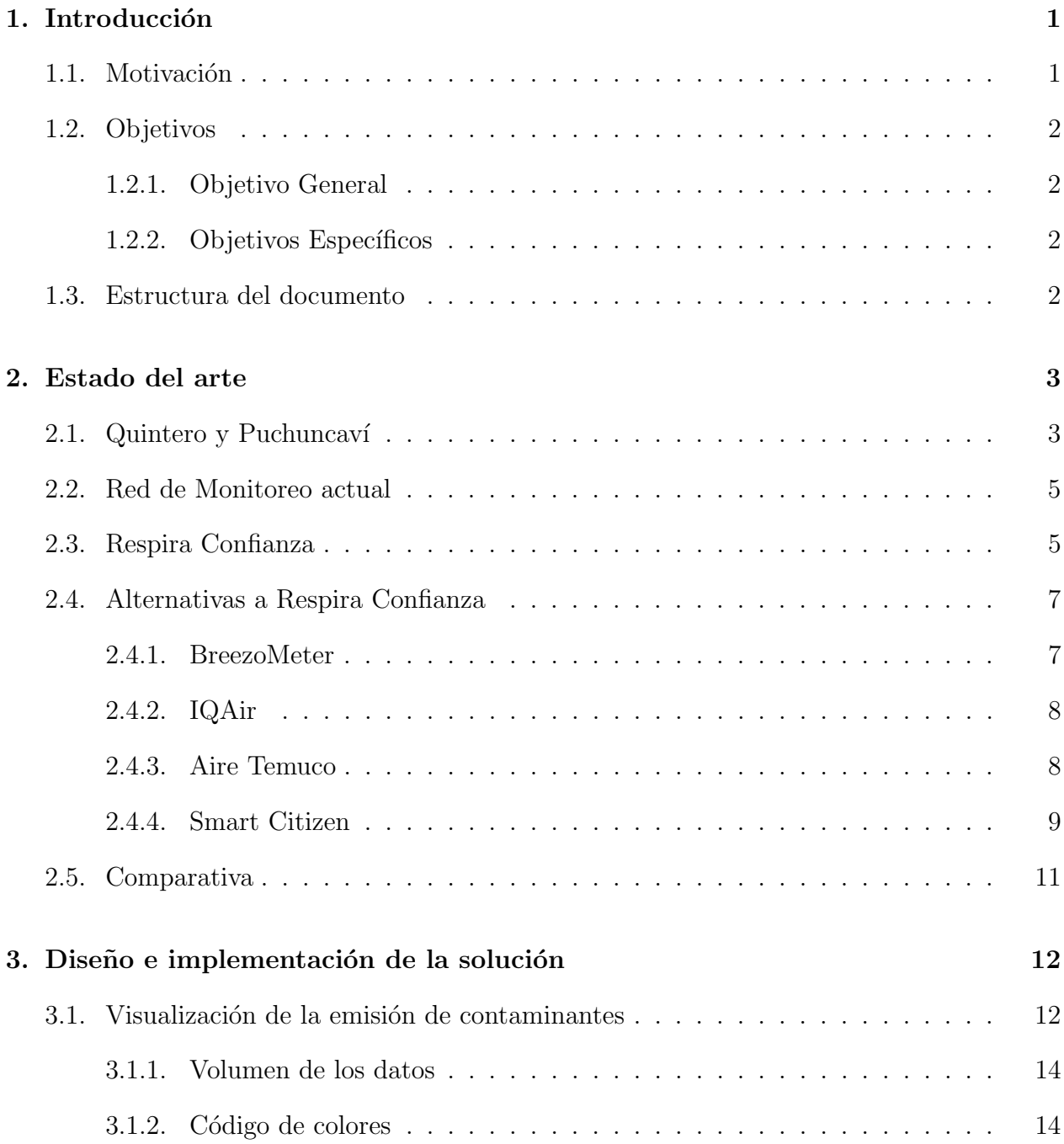

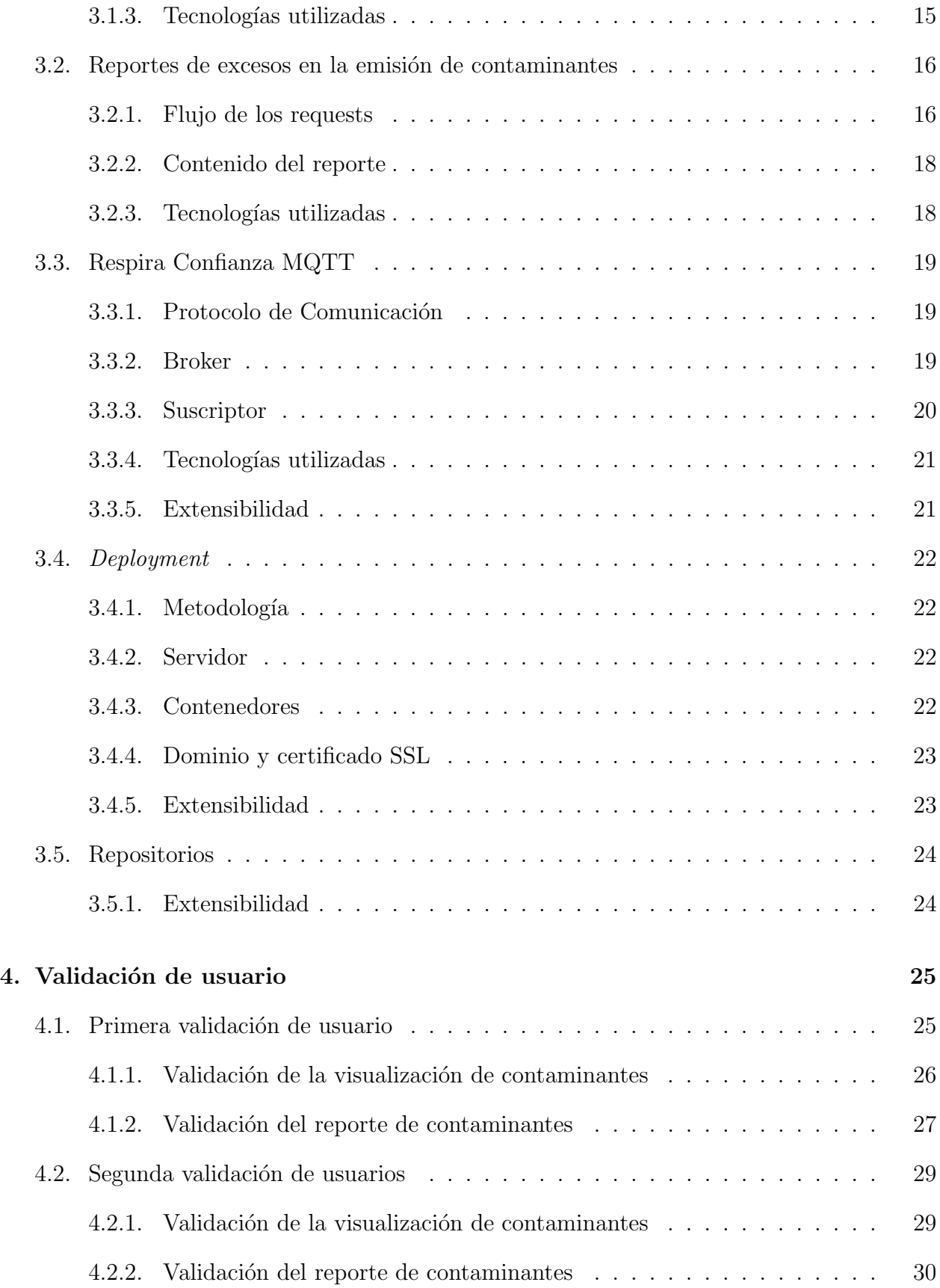

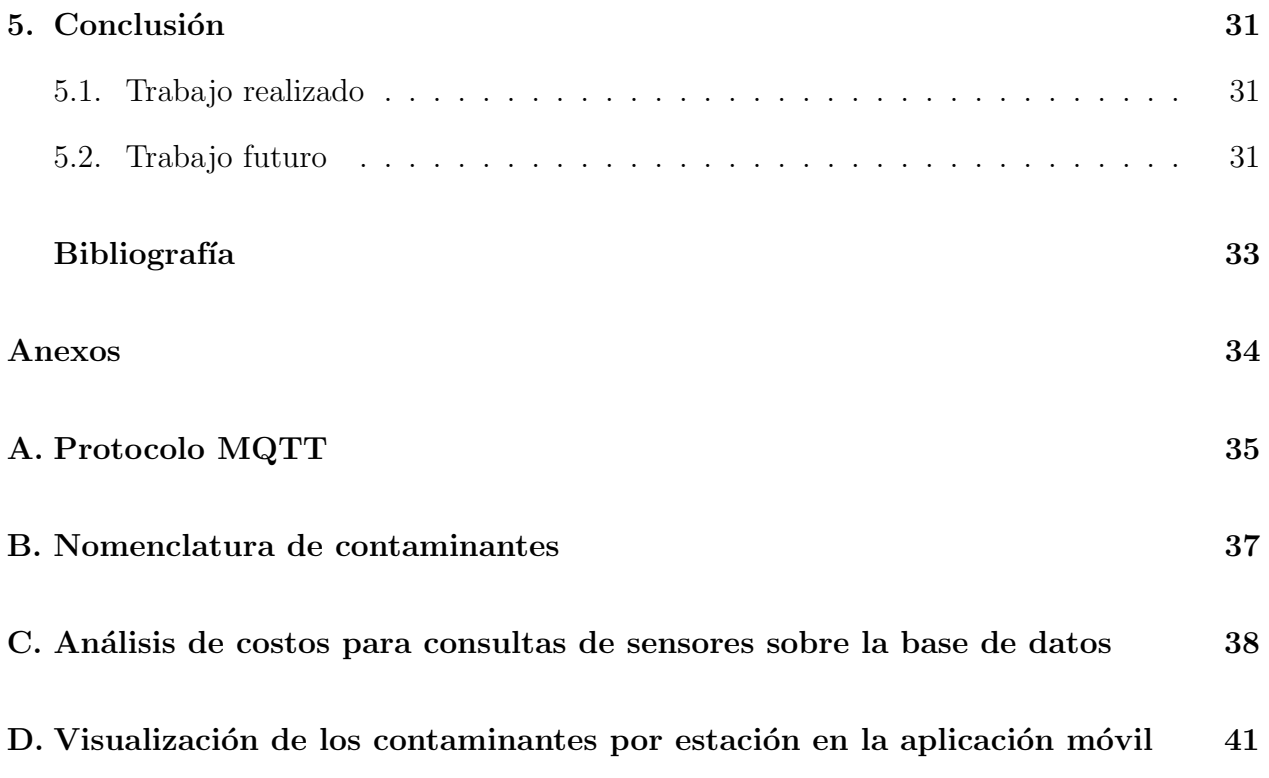

# ´ Indice de Tablas

[2.1. Comparativa entre las aplicaciones similares a Respira Confianza](#page-20-1) . . . . . . . 11

# ´ Indice de Ilustraciones

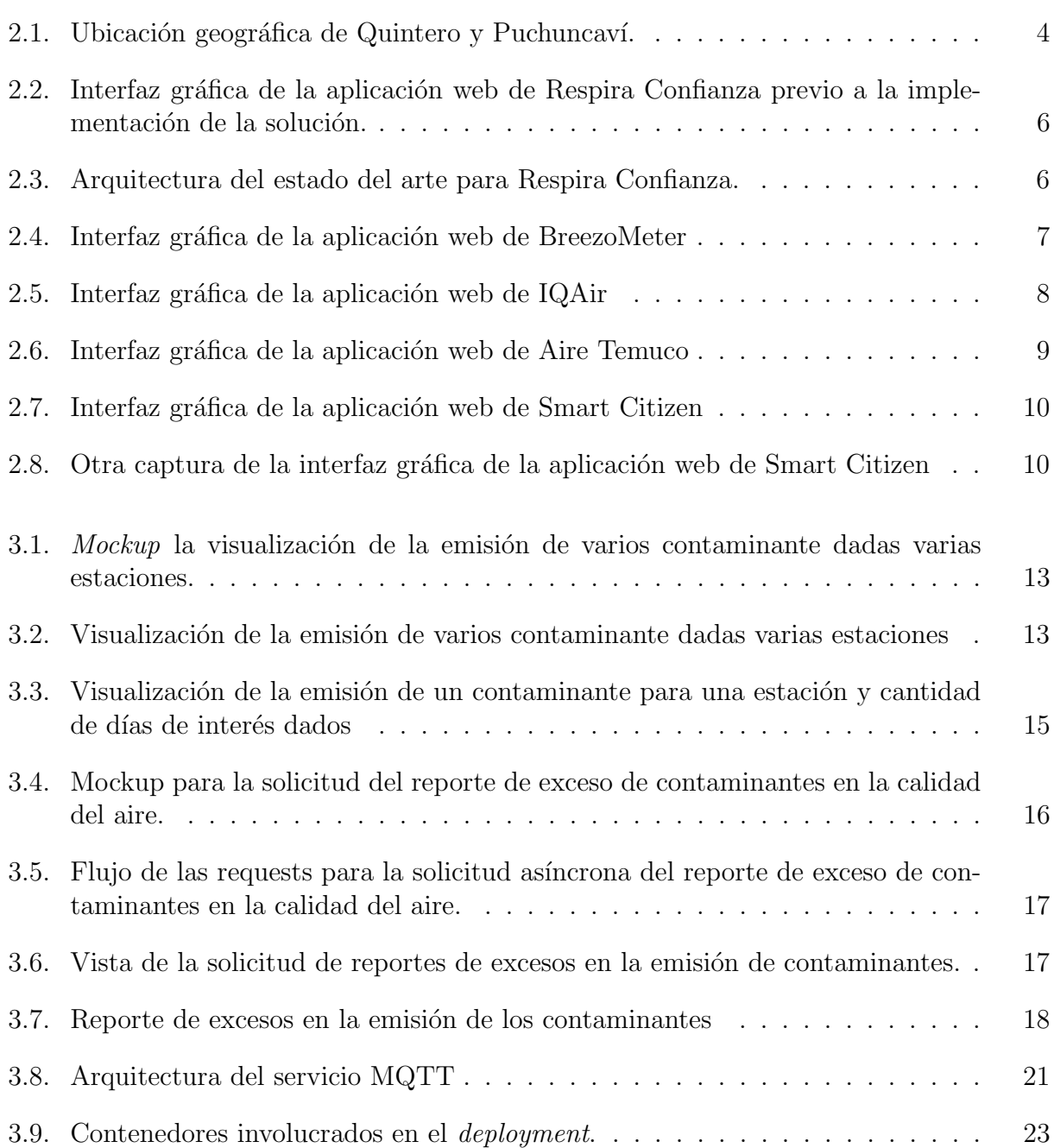

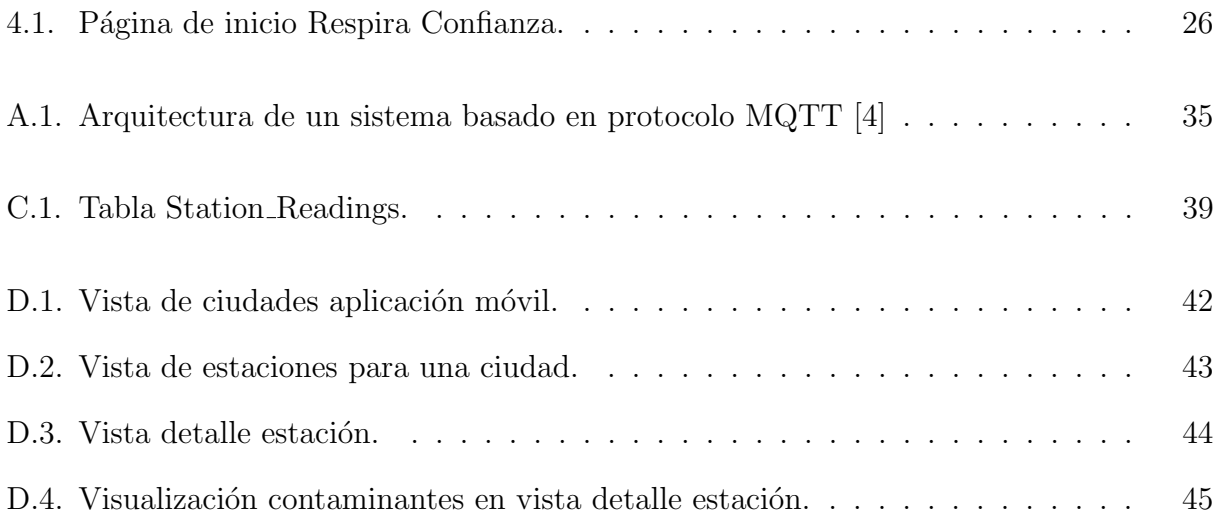

## <span id="page-10-0"></span>Capítulo 1

## Introducción

### <span id="page-10-1"></span>1.1. Motivación

Ser consciente de la calidad del aire es primordial para poder tomar decisiones relevantes del diario vivir. Una buena calidad de este favorece realizar actividades al aire libre como deporte, visitar parques, entre otros. Una mala calidad del aire inhibe las actividades mencionadas y su exposición prolongada puede generar problemas de salud.

Actualmente en la Región de Valparaíso, particularmente en las comunas de Quintero y Puchuncaví, comunas pequeñas cuyos habitantes no suman más de 45.000 personas, existen cerca de 15 compañías dedicadas a la generación de energía, refinación de cobre, distribución de combustible y sustancias qu´ımicas en general. Las industrias mencionadas traen consigo el peso de una fama asociada a la contaminación, afectando a las comunas mencionadas principalmente en la contaminación del aire.

En los últimos años, dichas comunas han sufrido más de 10 casos masivos de intoxicación por gases presentes en el aire y derrames de hidrocarburos en el mar. Incluso una escuela fue reubicada por presencia de metales pesados en la sangre de sus alumnos o más reciente aún, una fundición de Codelco división Ventana fue cerrada debido a su alta emisión de contaminantes tóxicos.

La motivación principal del proyecto Respira Confianza corresponde a dotar a la población de herramientas que les permita ser conscientes de la calidad del aire, desde habitantes comunes de la zona hasta sus representantes, como presidentes de junta de vecino, alcaldes, gobernadores e incluso ONG's que se encuentren interesadas en temas medio ambientales. Tal proyecto busca generar un sistema de alerta temprana para la calidad del aire, instalando sensores de bajo costo para los contaminantes en las comunas ya mencionadas. Cada lugar en el que se encuentran dichos sensores se llama estación y cada estación mide uno o más contaminantes.

Los resultados de las mediciones de estos sensores se encuentran disponibles a través de una aplicación móvil disponible para iOs y Android. También es posible monitorear los valores a través de una aplicación web que sirve como panel administrativo.

Las aplicaciones existentes fueron desarrolladas a modo de Producto Mínimo Viable (MVP por sus siglas en inglés), desarrolladas en el contexto de un trabajo de título <sup>[1](#page-11-4)</sup> al cual el autor de este documento pretende darle continuidad y extenderlo.

Extender el software existente significa construir sobre lo que ya se ha hecho agregando valor en el camino. En particular, existen algunas características que aportarán valor en el análisis multidisciplinario de los datos otorgados por los sensores.

Lo anterior refiere a herramientas que faciliten tanto el rápido entendimiento del estado de los contaminantes como también el estudio de orientación científica sobre estos mismos. Esto es, visualización de la emisión de los contaminantes y generación de reportes asociados a ellos.

### <span id="page-11-0"></span>1.2. Objetivos

#### <span id="page-11-1"></span>1.2.1. Objetivo General

Extender la aplicación web existente de manera usable y extensible, portando algunas de las características que existen en la aplicación móvil a la aplicación web añadiendo más valor en el proceso.

#### <span id="page-11-2"></span>1.2.2. Objetivos Específicos

Construir una herramienta web capaz de

- 1. Monitorear la emisión de los contaminantes.
- 2. Construir reportes asociados a la emisión de los contaminantes.
- 3. Conectar sensores de medición con el sistema actual.

### <span id="page-11-3"></span>1.3. Estructura del documento

El presente documento contempla 5 capítulos. El primero corresponde al presente y lleva por nombre "Introducción", el segundo describe el "Estado del arte". Allí se establece la situación actual de las comunas de Quintero y Puchuncaví además de alternativas a Respira Confianza, esto es, organizaciones que hagan análisis de la calidad del aire. Posteriormente, el capítulo 3 describe la "Implementación" de la solución incluyendo tanto el diseño de este en el inicio de cada capítulo cómo su implementación. El cuarto capítulo, "Validación de usuario" explica los experimentos realizados para validar la solución y el último capítulo "Conclusión" detalla los aprendizajes, fortalezas y debilidades de la solución además del trabajo futuro.

<span id="page-11-4"></span><sup>1</sup><https://repositorio.uchile.cl/handle/2250/184253>

## <span id="page-12-0"></span>Capítulo 2

## Estado del arte

En el presente capítulo se explorarán en mayor detalle algunos de los temas más relevantes asociados a esta memoria, en particular a la situación de Quintero y Puchuncaví, el estado actual de Respira Confianza y alternativas con respecto al software que ya existen en el mercado, para posteriormente hacer una comparación entre ellas.

### <span id="page-12-1"></span>2.1. Quintero y Puchuncaví

Quintero y Puchuncaví son dos comunas contiguas pertenecientes a la Región de Valparaíso, Chile. La suma de su población apenas supera los 45.000 habitantes, en donde Quintero cuenta con cerca de 32.000 y Puchuncaví con casi 13.000. La primera corresponde a una localidad costera mientras que la segunda corresponde a una localidad más alejada del mar.

<span id="page-13-0"></span>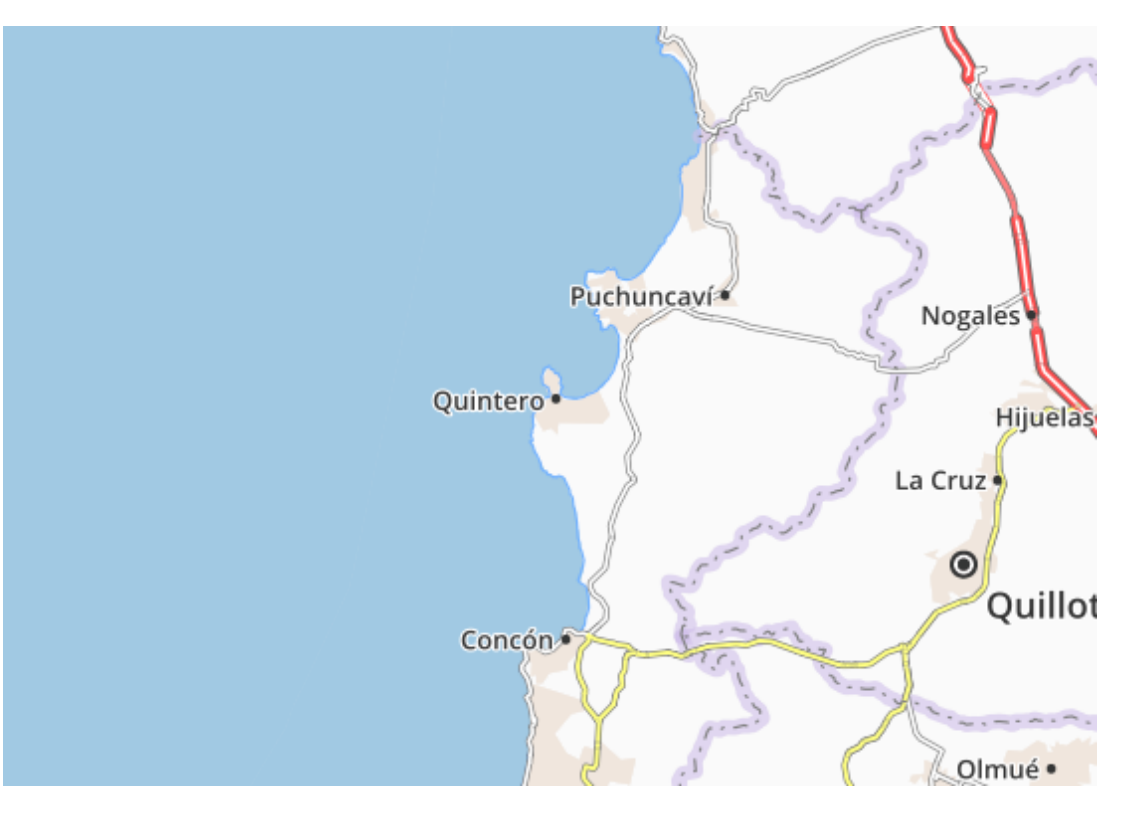

Figura 2.1: Ubicación geográfica de Quintero y Puchuncaví.

Entre ellas existen 21 kilómetros de distancia y en medio de ellas existe un cordón de empresas, tanto privadas como estatales, dedicadas a procesos físico-químicos complejos, tales como generación de energía, refinación de cobre, manejo de combustibles, entre otros. El cordón comprende aproximadamente 500 hectáreas del litoral central.

Algunas de las empresas famosas que han operado en la zona corresponden a la Fundición y Refinería Ventana, perteneciente a Codelco. También se encuentra en aquel lugar la Empresa Nacional del Petróleo de Chile (ENAP), Aes Gener, la distribuidora de gas chilena Gasmar y la Compañía de Petróleos de Chile (Copec), Cementos Bío Bío, entre otras.

De la lista anterior, solo las primeras dos empresas han sido actores principales de desastres ecológicos. En el 2005, la Refinería Ventana produjo la intoxicación de al rededor de 42 niños y sus respectivos docentes tras una emisión de gases tóxicos, como el SO2 (ver Anexo [B\)](#page-46-0), además de los recientes hechos que llevaron a iniciar su cierre paulatino [\[2\]](#page-42-2). ENAP por su parte, se vio involucrada en el derrame de más de 38.000 litros de Petróleo al mar el año 2014 debido a la ruptura de una pieza mecánica que unía la fuente de origen con un receptor [\[3\]](#page-42-3).

Por su parte, empresas de carácter privado como AES GENER se han visto involucradas en incidentes medio ambientales como superar el límite de producción energética  $[1]$ .

### <span id="page-14-0"></span>2.2. Red de Monitoreo actual

Actualmente existe una red que se encarga de monitorear la emisión de gases y contaminantes correspondiente a una entidad estatal llamada Sistema de Información Nacional de Calidad del Aire  $(SINCA)^1$  $(SINCA)^1$ . Dicha entidad comenzó a funcionar en 2018 y forma parte del Ministerio del Medio Ambiente.

SINCA cuenta con 9 dispositivos utilizados para la medición de la calidad del aire en la zona de Quintero y Puchuncav´ı. Algunos ya estaban en manos de las empresas ubicadas en el cord´on mencionado previamente, el resto fue instalado por la entidad gubernamental.

Sin embargo, esta red no despierta gran confianza en los habitantes de la zona. Los principales motivos corresponden al espacio geogr´afico que debe abarcar cada uno de ellos y la periodicidad con la que se efectúan las mediciones, argumentando que esta última, equivalente a una medición cada 60 minutos, es muy baja.

### <span id="page-14-1"></span>2.3. Respira Confianza

A raíz de lo anterior es que el mismo año, 2018, nace Respira Confianza, un proyecto impulsado por alumnos y profesores de la Facultad de Ciencias Físicas y Matemáticas de la Universidad de Chile.

Este proyecto persigue dos objetivos. El primero corresponde a la medición de la calidad del aire en las comunas de Quintero y Puchuncaví. El segundo corresponde a la generación de alertas tempranas con respecto a la alta emisión de contaminantes, esto es, si algún contaminante cruza el umbral de lo dañino para el ser humano, se genera una alerta con medidas correctivas, buscando disminuir el impacto de un accidente medio ambiental.

Si bien en algún momento Respira Confianza contó con sensores pertenecientes a Air-flux<sup>[2](#page-14-3)</sup>, empresa asociada a sistemas de monitoreo ambiental inteligente, estos insertaban sus mediciones en la red de la organización mediante una API construida a medida.

Sin embargo, previo al inicio de este trabajo de título ninguno de los sensores se encontraba en funcionamiento y por lo tanto no hay nuevas mediciones de los contaminantes. A razón de lo anterior es que el FabLab Universidad de Chile<sup>[3](#page-14-4)</sup> y Respira Confianza se encuentran en una negociación para obtener sensores desde el FabLab Barcelona<sup>[4](#page-14-5)</sup>, lo que será detallado más adelante.

No obstante, es posible observar la información recolectada en el pasado a través de dos medios: una aplicación móvil disponible para Android y también iOs, y una aplicación web que sirve de panel administrativo. En la primera se cuenta con distintas opciones que permiten monitorear la calidad del aire, emisión de contaminantes por estación, entre otros.

<span id="page-14-2"></span><sup>1</sup><https://sinca.mma.gob.cl/>

<span id="page-14-3"></span> $<sup>2</sup>$ <https://www.airflux.cl/></sup>

<span id="page-14-4"></span> $3$ <http://www.fablab.uchile.cl/>

<span id="page-14-5"></span> $4$ <https://fablabbcn.org/>

En la segunda solo se tiene acceso a ver las estaciones y una leyenda con sus contaminantes, aunque no muestra nada como contenido en ella.

<span id="page-15-0"></span>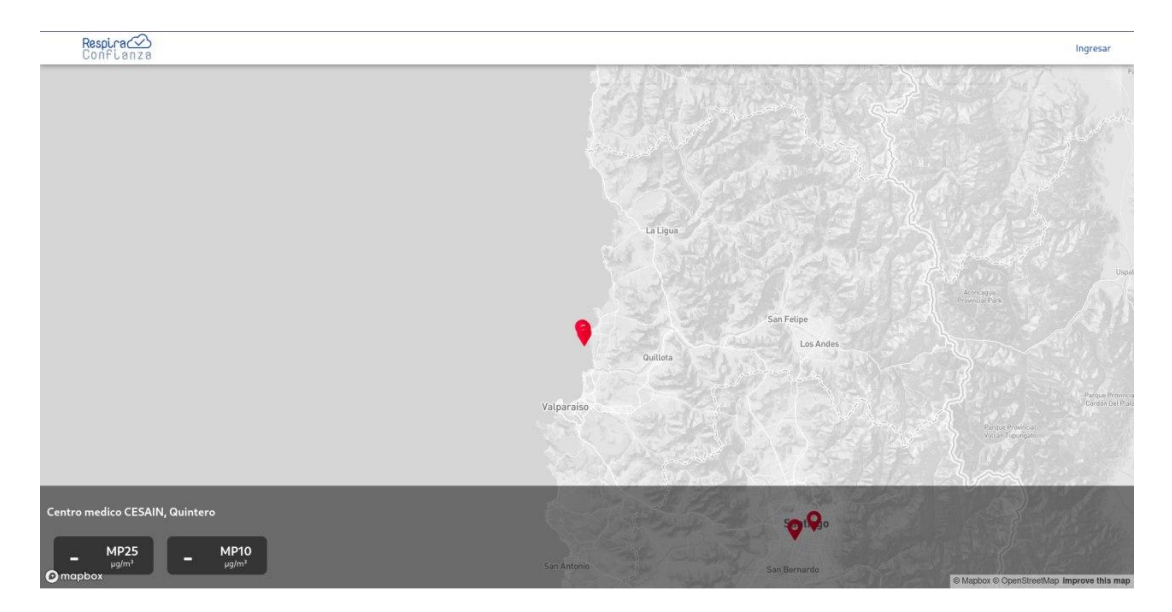

Figura 2.2: Interfaz gráfica de la aplicación web de Respira Confianza previo a la implementación de la solución.

<span id="page-15-1"></span>Alternativamente, se provee un diagrama de la arquitectura de Respira Confianza, en donde es posible observar las ya mencionadas aplicaciones web y m´ovil, una API, una base de datos y sensores, los que si bien están incluidos en la figura para mostrar que son soportados por el sistema, no se encuentran en funcionamiento. A excepción de los ya desconectados sensores, todos los elementos pueden ser modificados por el estudiante de ser necesario para implementar la solución.

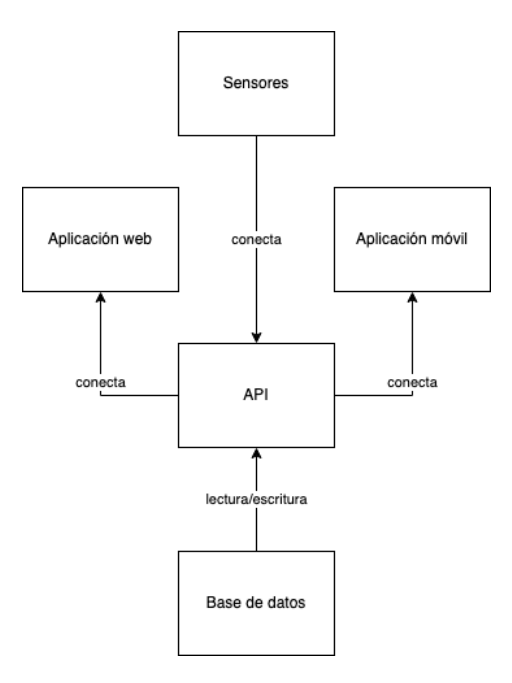

Figura 2.3: Arquitectura del estado del arte para Respira Confianza.

### <span id="page-16-0"></span>2.4. Alternativas a Respira Confianza

A continuación se discutirá acerca algunas alternativas al software ofrecido por Respira Confianza, principalmente a nivel de funcionalidades.

#### <span id="page-16-1"></span>2.4.1. BreezoMeter

BreezoMeter<sup>[5](#page-16-3)</sup> es una aplicación móvil y web que muestra la calidad de aire en tiempo real dada la geolocalización otorgada por el GPS. Ofrece la opción de crear notificaciones personalizadas para cuando alg´un contaminante incremente sus valores sobre cierto umbral permitido.

Es posible visualizar la información de los contaminantes a través de una tabla o ciertos gr´aficos de l´ınea con respecto a la ´ultima semana a la misma hora, donde cada punto es representado por un color según la calidad del aire como es posible observar en la siguiente figura.

<span id="page-16-2"></span>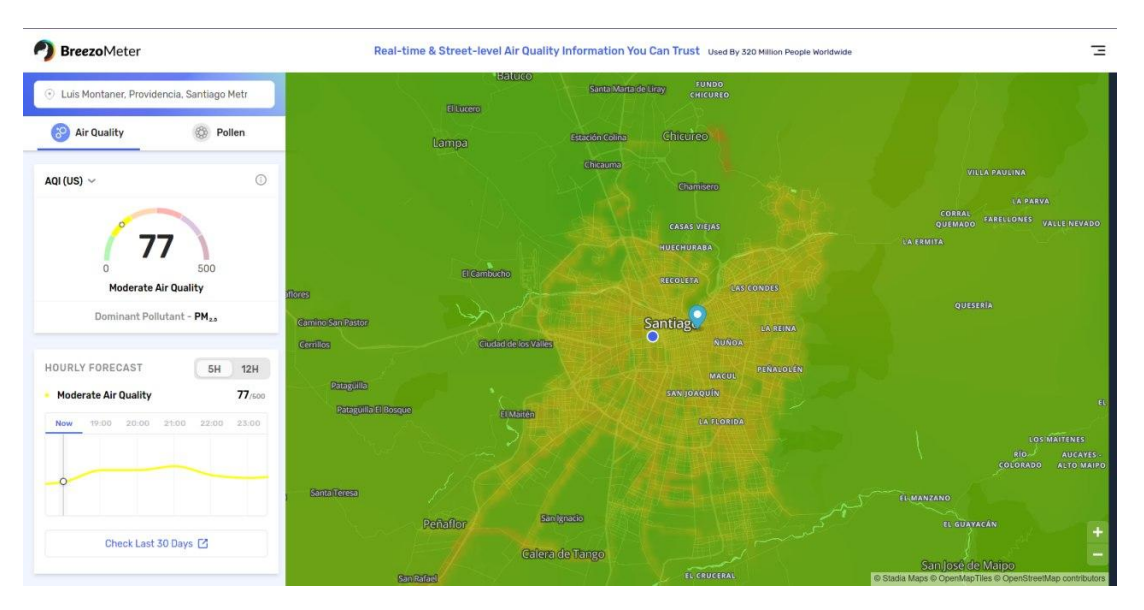

Figura 2.4: Interfaz gráfica de la aplicación web de BreezoMeter

Esta alternativa no presenta en su documentación ni un panel administrativo ni una API personalizable ni una herramienta para la generación de reportes, no obstante, posee una aplicación web disponible para Android y  $iOs$ .

<span id="page-16-3"></span><sup>5</sup><https://www.breezometer.com/>

#### <span id="page-17-0"></span>2.4.2. IQAir

IQAir<sup>[6](#page-17-3)</sup> es una aplicación móvil y web de origen Suizo que permite monitorear la calidad del aire de un lugar mediante el uso de colores e imágenes. El color verde representa que la calidad es óptima y a medida que este color se acerca al rojo significa que la calidad del aire es peor.

<span id="page-17-2"></span>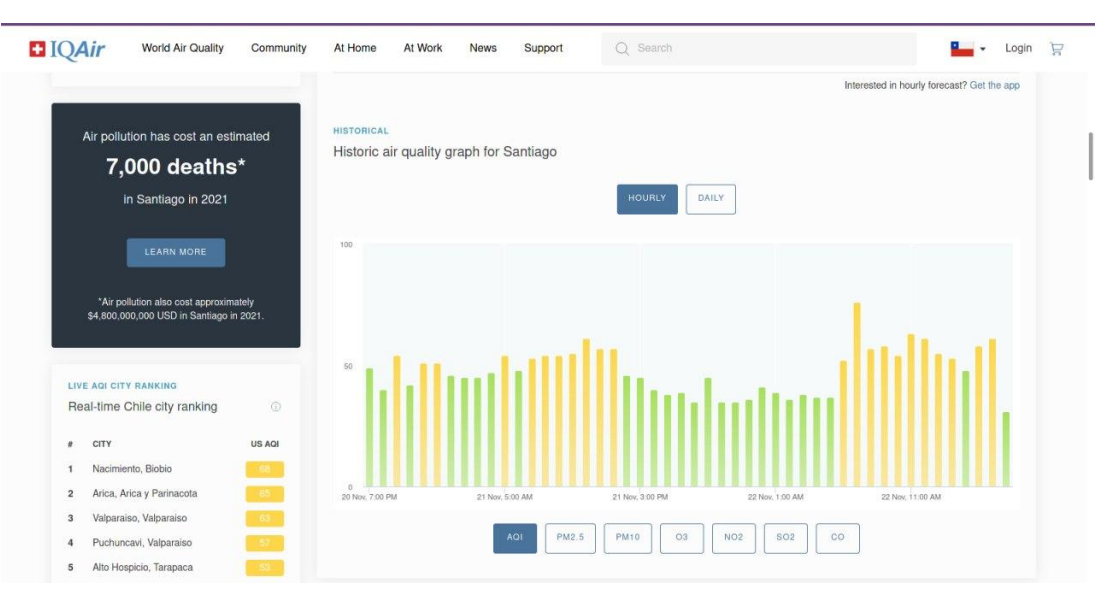

Figura 2.5: Interfaz gráfica de la aplicación web de IQAir

Esta alternativam, al igual que la anterior, tampoco presenta en su documentación ni un panel administrativo ni una API personalizable ni una herramienta para la generación de reportes, no obstante, posee una aplicación web disponible para Android y iOs.

#### <span id="page-17-1"></span>2.4.3. Aire Temuco

Aire Temuco<sup>[7](#page-17-4)</sup>, disponible a través de una aplicación web y móvil permite ver la calidad del aire en la ciudad de Temuco, en donde hay varias estaciones y la aplicación escoge la más cercana para mostrar sus datos.

La información está disponible mediante visualizaciones, particularmente, gráficos de linea, donde cada linea posee está asociada a un contaminante. Adicionalmente califica la calidad del aire en tres grupos para un sensor: bueno, poco saludable y peligroso, tal como es posible observar en la imagen venidera.

<span id="page-17-3"></span> $6$ <https://www.iqair.com/>

<span id="page-17-4"></span><sup>7</sup><http://aire.ceisufro.cl/#/dashboard>

<span id="page-18-1"></span>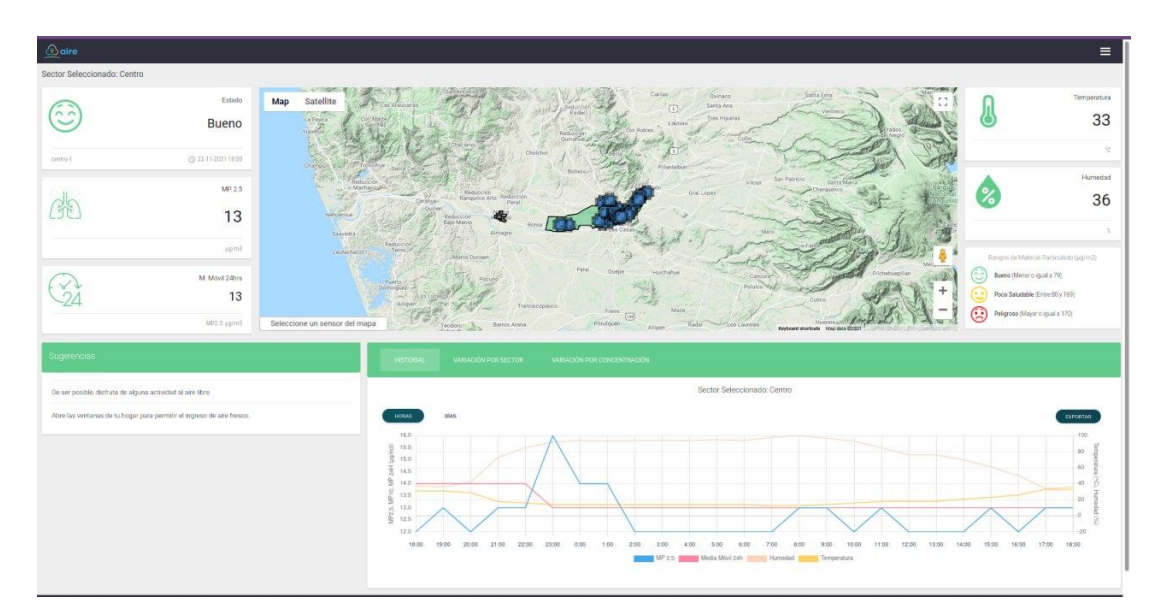

Figura 2.6: Interfaz gráfica de la aplicación web de Aire Temuco

Esta alternativa, al igual que las dos anteriores, no presenta en su documentación ni un panel administrativo ni una API personalizable ni una herramienta para la generación de reportes, no obstante, posee una aplicación web disponible para Android y iOs.

#### <span id="page-18-0"></span>2.4.4. Smart Citizen

Smart Citizen<sup>[8](#page-18-2)</sup> es una empresa de caracter privada impulsada por Fab Lab Barcelona<sup>[9](#page-18-3)</sup> enfocada en la creación de redes de monitoreo comunitarias, de modo que se obtenga información del medio y su nivel de contaminación.

Guarda datos de temperatura, aire, humedad y contaminantes tales como MP10, MP25, entre otros (para más detalles de los contaminantes referirse al Anexo). Los datos pueden ser visualizados de forma individual o en grupos en ventanas de tiempo, ya sea mensual, diario o la última hora como es posible observar a continuación.

```
8https://smartcitizen.me/
9https://fablabbcn.org/
```
<span id="page-19-0"></span>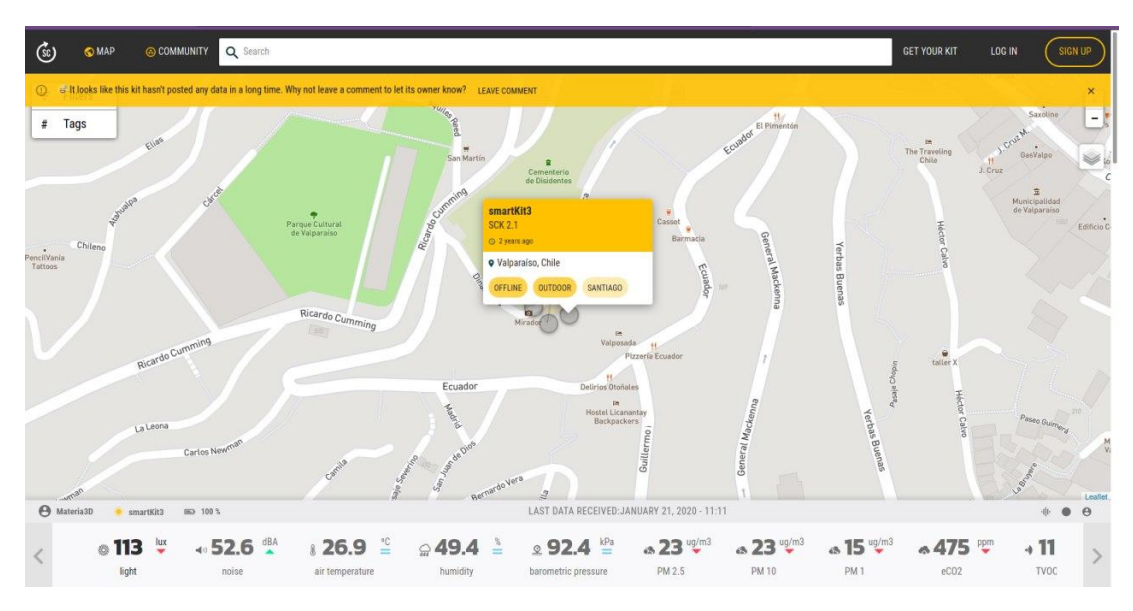

Figura 2.7: Interfaz gráfica de la aplicación web de Smart Citizen

<span id="page-19-1"></span>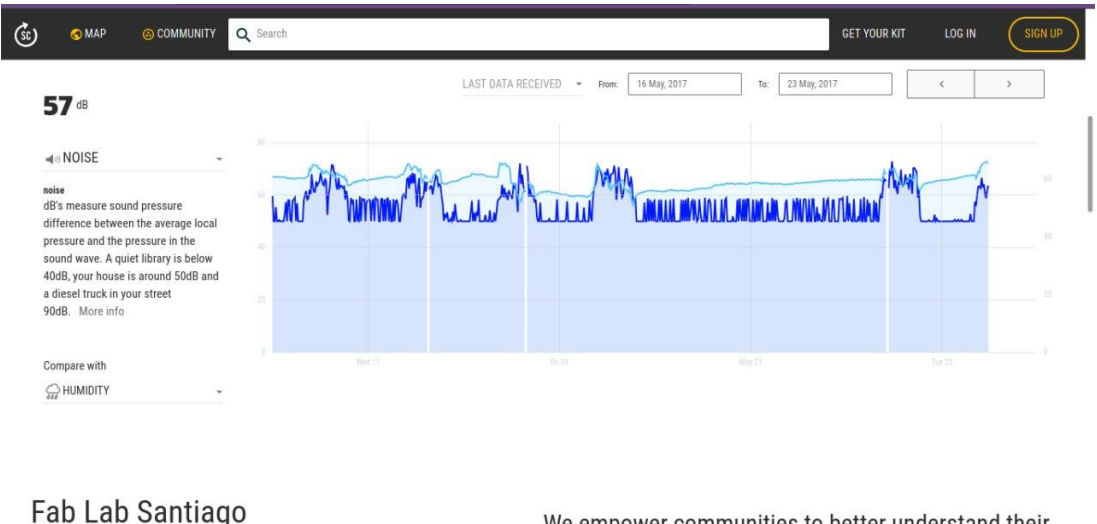

We emnower communities to hetter understand their

Figura 2.8: Otra captura de la interfaz gráfica de la aplicación web de Smart Citizen

En particular se destaca la visualización como una serie de tiempo con respecto a la emisión de algún contaminante, elemento que servirá de referencia más adelante.

Adicionalmente, Smart Citizen cuenta con su propia línea de sensores denominada Smart Citizen Kit<sup>[10](#page-19-2)</sup>, actualmente van en la versión 2.1. Estos pueden ser comprados por cualquier persona al rededor del mundo y enviar las respectivas mediciones al sistema oficial de la compañía, para hacerlo ocupan el protocolo MQTT, basado en Publicador/Suscriptor y tópicos, cuya descripción y mayor información se encuentra disponible en el Anexo [A.](#page-44-0)

Esta alternativa no presenta en su documentación una aplicación móvil, tampoco un panel administrativo ni una API ni tampoco una herramienta para la generación de reportes.

<span id="page-19-2"></span> $10$ <https://docs.smartcitizen.me/Smart%20Citizen%20Kit/>

### <span id="page-20-0"></span>2.5. Comparativa

A continuación se presenta una comparativa entre las distintas aplicaciones existentes en el mercado, incluyendo a Respira Confianza antes del trabajo realizado por el autor de este documento, y sus features.

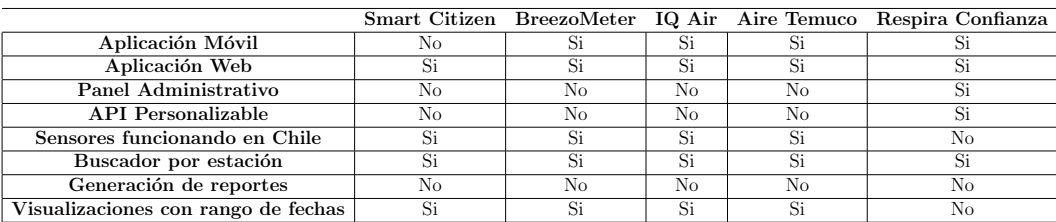

<span id="page-20-1"></span>Tabla 2.1: Comparativa entre las aplicaciones similares a Respira Confianza

Se concluye de la tabla anterior que ni Respira Confianza ni tampoco las alternativas mencionadas tienen todas las características, esto sugiere una pregunta valida: ¿se justifica la construcción de software a medida para Respira Confianza?

Debido a que dicha organización cuenta con una aplicación móvil en funcionamiento, una API que puede ser modificada y que se encuentra lista para soportar inyección de datos desde sensores HTTP/HTTPS y además hay características, tal como la generación de reportes, que las otras alternativas tampoco tienen, por lo tanto, se justifica la decisión de construir software a medida.

## <span id="page-21-0"></span>Capítulo 3

## Diseño e implementación de la solución

### <span id="page-21-1"></span>3.1. Visualización de la emisión de contaminantes

El objetivo de esta visualización es portar la característica de visualización de los contaminantes para una estación disponibles en la aplicación móvil a la aplicación web y agregar más valor relacionando distintos contaminantes en la misma vista.

Junto a lo anterior, se espera lograr que esta extensión a la plataforma web sea usable, extensible y que su público objetivo ahora también incluya otro tipo de usuarios.

De esta forma, el resultado que se esperaba obtener correspondía al siguiente  $mockup$ , el cual fue validado en primera instancia con el cliente.

<span id="page-22-0"></span>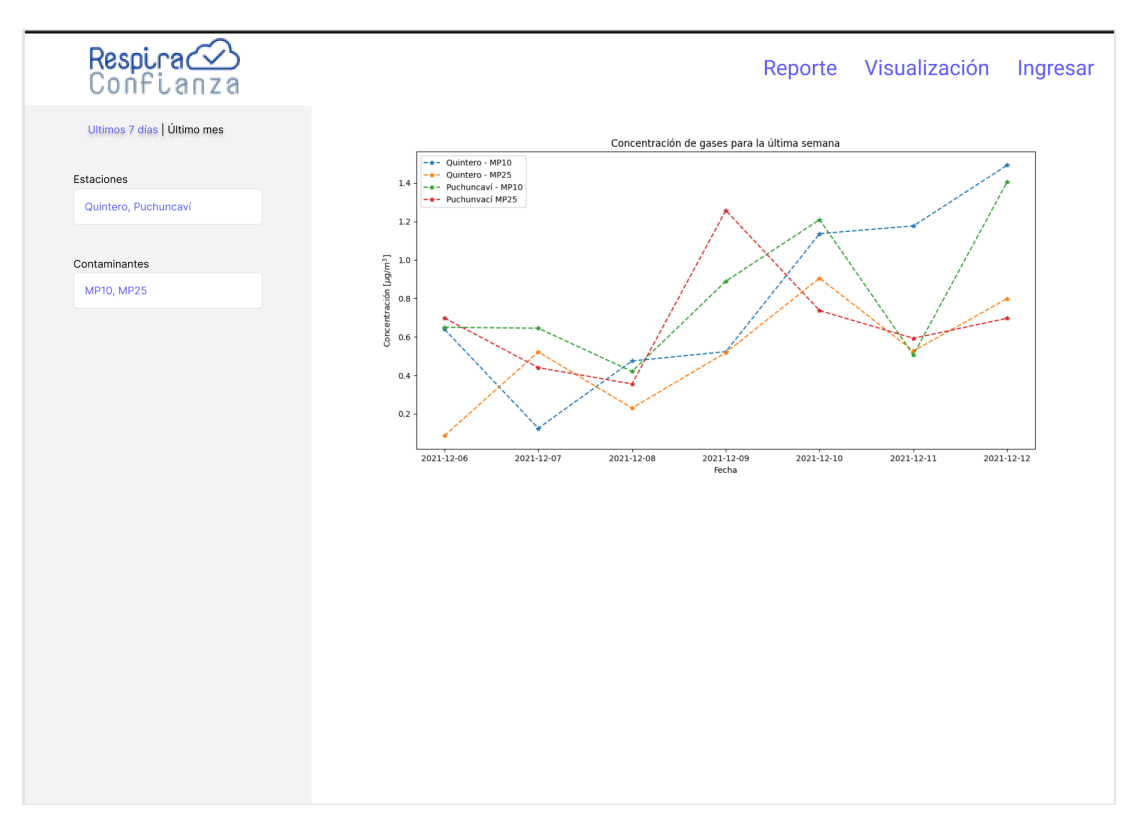

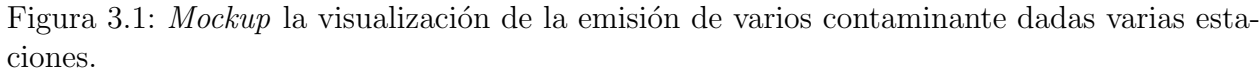

<span id="page-22-1"></span>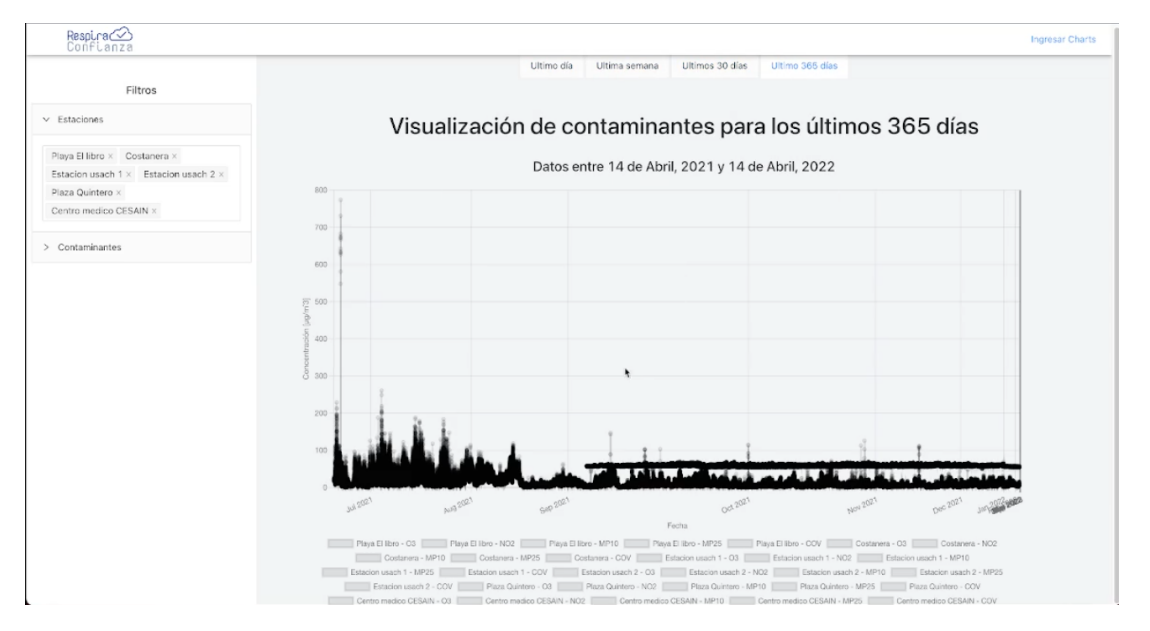

Lo que en una primera iteración de la implementación correspondió a lo siguiente.

Figura 3.2: Visualización de la emisión de varios contaminante dadas varias estaciones

El hecho de agrupar los contaminantes tenía sentido dado que dependiendo de cómo estos se combinen pueden llegar a generar nuevos contaminantes y podrían detectarse correlaciones. No obstante, esto no fue posible debido a que los contaminantes poseen distintas unidades de medidas.

Es por esto que tras discutirlo con Respira Confianza se determinó que solo se podrá visualizar un contaminante para una estación a la vez. Con respecto a la definición de agregar más valor, se definió que correspondería a visualizar los contaminantes en ventanas de tiempo que la aplicación móvil no tiene, pero la red de monitoreo estatal SINCA si, incluso añadiendo algunos. Las opciones a˜nadidas corresponden a:

- $\bullet$  Último día
- Última semana
- $\bullet$  Último mes
- Último año

#### <span id="page-23-0"></span>3.1.1. Volumen de los datos

Un problema que fue encontrado en el camino corresponde al volumen de los datos, su procesamiento y visualización.

Los datos consultados para visualizar una estación y un contaminante el último año equivale a, en el peor de los casos, 1051200 filas de la base de datos, lo que es equivalente a cerca de 131 MB según el Anexo [C,](#page-47-0) datos que deben ser consultados a la base datos, procesados por la API y posteriormente desplegados por el front-end.

El proceso de dibujo de esto es superior a los 120 segundos en el ambiente de desarrollo, mientras que en el sitio web de SINCA tomaba cerca de 5 segundos.

Esto fue resuelto calculando el promedio de los datos por hora, pasando de tener 120 datos por hora (Anexo [C\)](#page-47-0) a solo tener 1. Esta decisi´on se justifica desde dos aristas. La primera corresponde al inminente impacto positivo que tiene en la perfomance del dibujo de los datos, pasando de 120 segundos en el ambiente de desarrollo a apenas 1. La otra arista corresponde a la característica del capítulo siguiente, la cual posee el mismo objetivo que esta, pero sin promediar los datos y entreg´andolos sin mayor procesamiento.

#### <span id="page-23-1"></span>3.1.2. Código de colores

El nivel de emisión de un contaminante está regulado a través de umbrales y estos a su vez pueden ser modificados por un administrador desde el la aplicación web. Es por esto que se quiso llevar cada punto de lo emitido a un código de colores lo más parecido a un semáforo, en donde verde es óptimo y a medida que el color rojo aumenta su tonalidad, la emisión es más tóxica. Derivando en la siguiente visualización.

<span id="page-24-1"></span>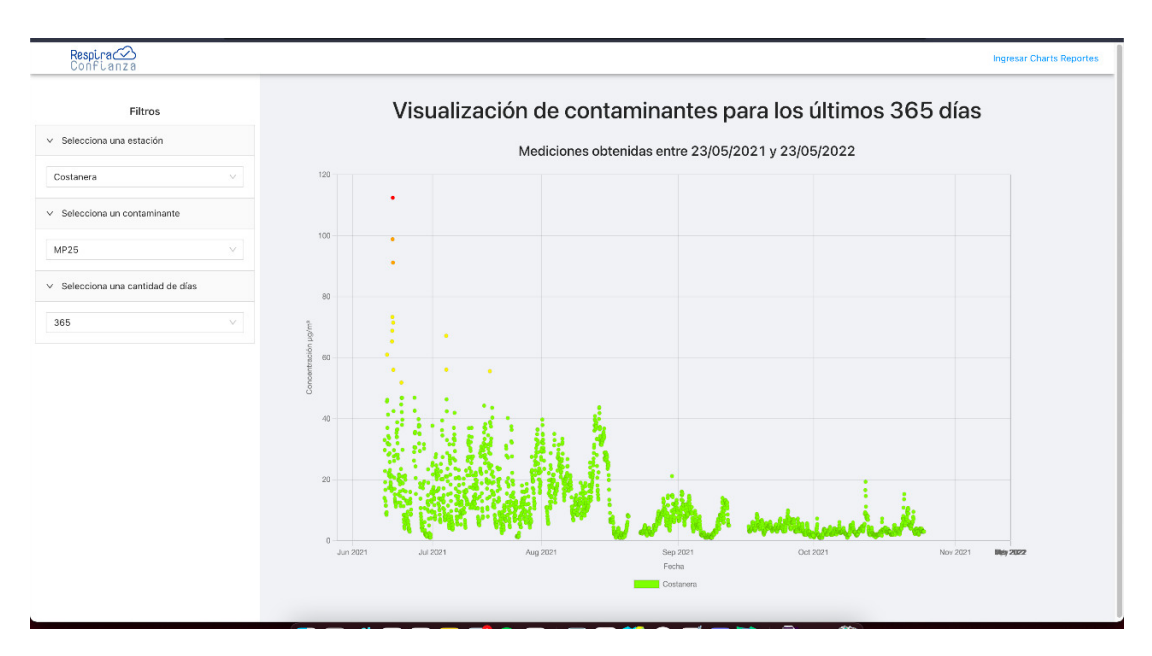

Figura 3.3: Visualización de la emisión de un contaminante para una estación y cantidad de días de interés dados

#### <span id="page-24-0"></span>3.1.3. Tecnologías utilizadas

Esta *feature* requirió hacer uso tanto de la base de datos, API y versión web de Respira Confianza, agregando restricciones al momento de escoger las herramientas que fueron utilizadas para implementar la solución.

La base de datos solo fue utilizada para consultas, por lo que no se pensó en migrarla y se mantuvo en PostgreSQL<sup>[1](#page-24-2)</sup>.

Por su lado, la API escrita en NodeJS<sup>[2](#page-24-3)</sup> y Express<sup>[3](#page-24-4)</sup> fue utilizada como código base, de forma que se agregaron nuevos *endpoints* haciendo uso de las mismas tecnologías con lógica pertinente a la aplicación web y no afectando al otro servicio que ya se encuentra en funcionamiento, como lo es la aplicación móvil.

En cuanto a lo que respecta al *front-end*, ya estaba construido en React<sup>[4](#page-24-5)</sup>, no obstante, no se estaba haciendo uso de ninguna herramienta para generar visualizaciones, por lo que se agregó como tecnología ChartJS<sup>[5](#page-24-6)</sup>, una herramienta *Open Source* basada en D3<sup>[6](#page-24-7)</sup> altamente personalizable.

```
1https://www.postgresql.org/
^{2}https://nodejs.org/es/
3https://expressjs.com/es/
4https://es.reactjs.org/
5https://www.chartjs.org/
6https://d3js.org/
```
## <span id="page-25-0"></span>3.2. Reportes de excesos en la emisión de contaminantes

El objetivo de esta característica corresponde a que los usuarios puedan visualizar la emisión de contaminantes sin promedio por hora, con más información que la característica anterior (como la cantidad de veces que fueron cruzados los umbrales), y obteniendo un reporte en formato PDF.

### <span id="page-25-1"></span>3.2.1. Flujo de los requests

En el comienzo, se esperaba a˜nadir varias estaciones al reporte, lo que generaba que en el peor escenario el volumen de los datos creciera lo suficiente como para que el tiempo de respuesta del reporte fuese cercano a los 300 segundos, por lo que se propuso un flujo asíncrono de los requests y cuyo resultado sería envíado por correo electrónico a través de un formulario como el siguiente:

<span id="page-25-2"></span>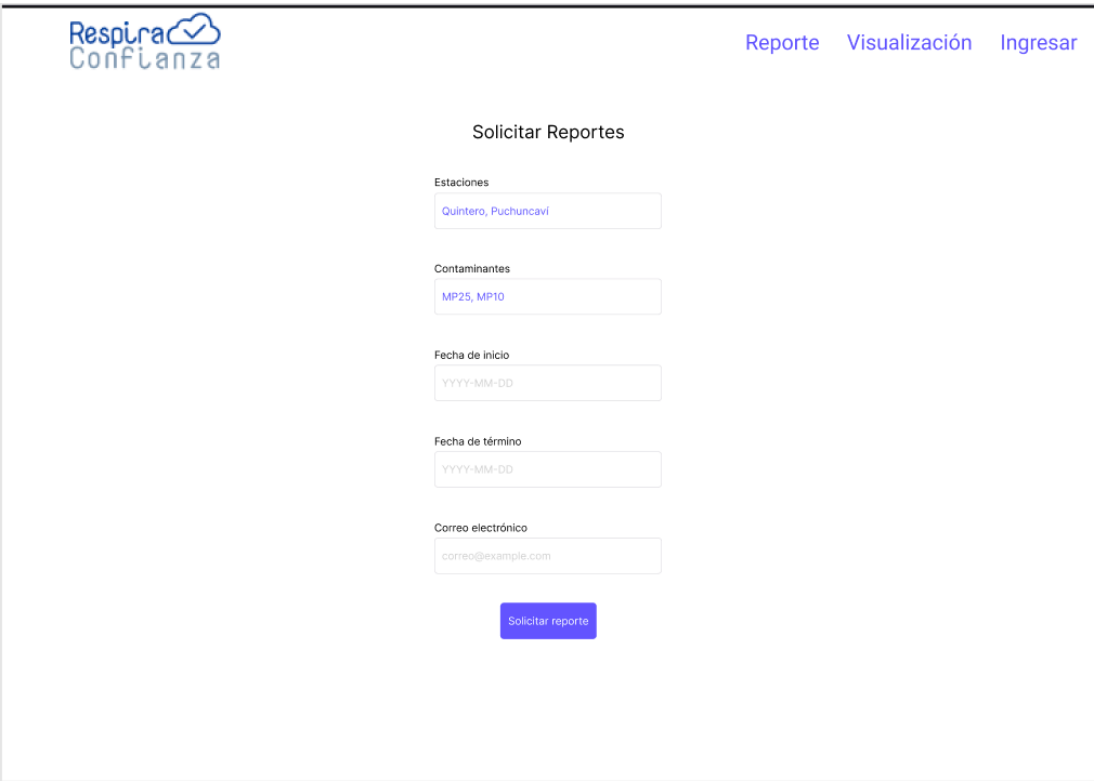

Figura 3.4: Mockup para la solicitud del reporte de exceso de contaminantes en la calidad del aire.

Mientras que el diagrama del flujo asíncrono corresponde a:

<span id="page-26-0"></span>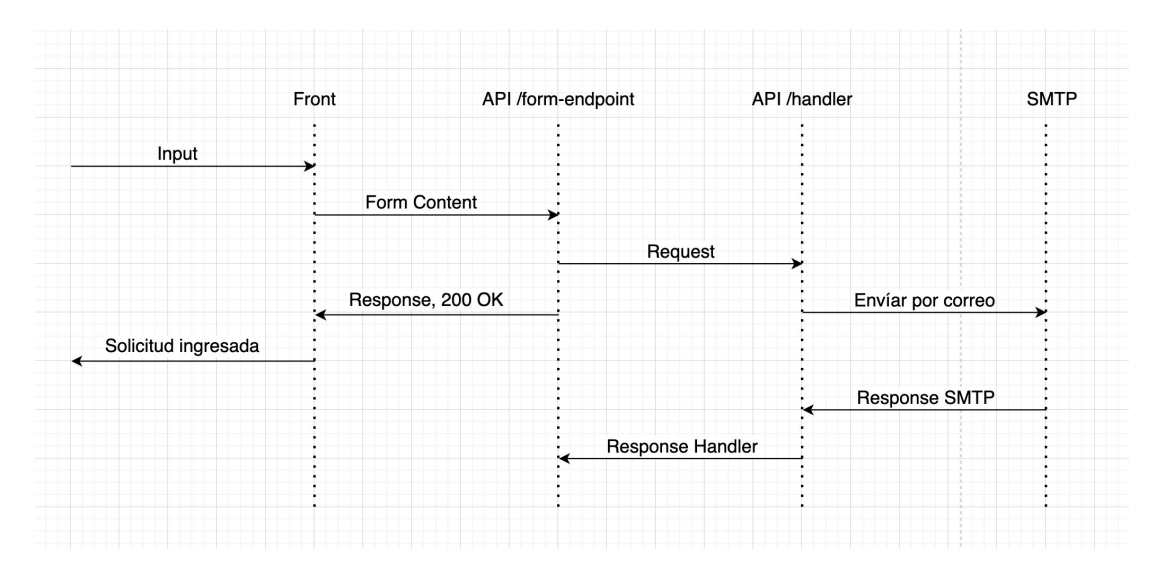

Figura 3.5: Flujo de las requests para la solicitud asíncrona del reporte de exceso de contaminantes en la calidad del aire.

Sin embargo, considerando la cantidad de usuarios que utilizarían esta característica y la frecuencia con la que lo harían, se decidió que la respuesta del formulario sería PDF, es decir, se orientó por una arquitectura síncrona y sin uso de servicio SMTP.

<span id="page-26-1"></span>Lo que se tradujo en la siguiente vista.

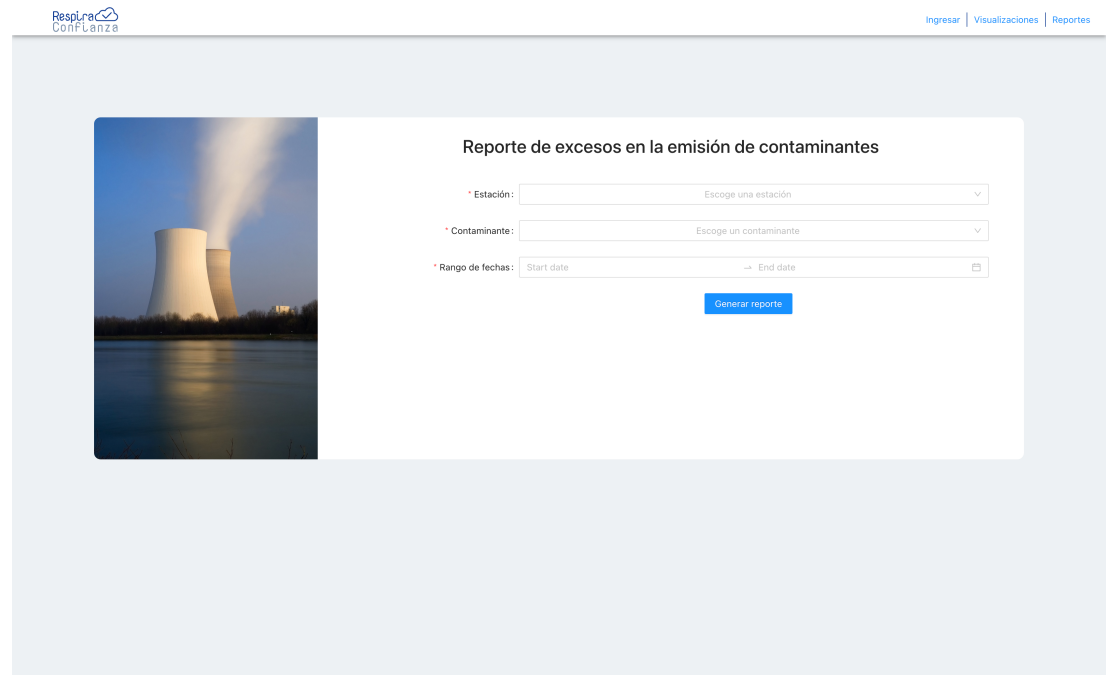

Figura 3.6: Vista de la solicitud de reportes de excesos en la emisión de contaminantes.

#### <span id="page-27-0"></span>3.2.2. Contenido del reporte

El reporte por su lado correspondió a un archivo PDF en el que se visualizan 2 tablas, la primera indica los rangos en los que se mide el contaminante. La segunda corresponde a la cantidad de veces que el contaminante cruzó los umbrales.

<span id="page-27-2"></span>Finalmente se muestra un apartado llamado Detalles en el que se incrusta una visualización de los datos.

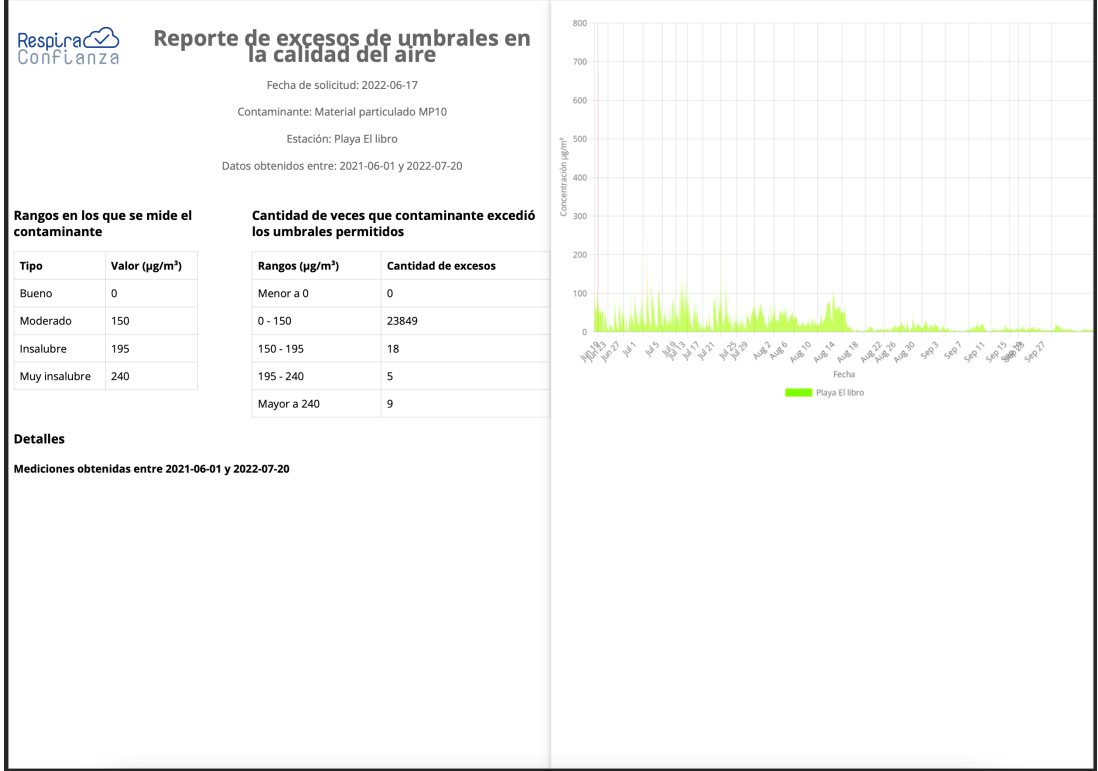

Figura 3.7: Reporte de excesos en la emisión de los contaminantes

A diferencia de la *feature* descrita en la sección anterior, en esta ocasión los datos son mostrados crudos, es decir, se muestran todos los datos sin promediarlos por hora. Esto es posible puesto que al hacerlo el back-end los datos no deben viajar sobre internet, quitando el costo de la transferencia y el inminente costo que este acarrea. Adicionalmente, si el servidor no tuviese los recursos necesarios, es posible hacerlo escalar.

#### <span id="page-27-1"></span>3.2.3. Tecnologías utilizadas

Esta *feature* requirió hacer uso tanto de la base de datos, API y versión web de Respira Confianza, en donde cada servicio añade sus propias restricciones.

La base de datos solo fue utilizada para consultas, por lo que no fue necesario modificarla y se mantuvo en PostgreSQL.

Por su lado, la API fue nuevamente extendida, haciendo uso base de las mismas tecnologías que la sección anterior. Fue necesario agregar tecnologías para generar visualizaciones desde el lado del servidor y luego para generar el reporte con dichas visualizaciones incrustadas en un archivo PDF usando un archivo HTML como template. En particular, *chart-js-node*<sup>[7](#page-28-3)</sup> y  $html\n-pdf-node<sup>8</sup>$  $html\n-pdf-node<sup>8</sup>$  $html\n-pdf-node<sup>8</sup>$ .

En cuanto a lo que respecta a la versión web, se agregaron tecnologías para el manejo de estilos como *styled-components*<sup>[9](#page-28-5)</sup> y Ant Design<sup>[10](#page-28-6)</sup> para componentes ya construidos.

Debido a la exposición frente a ataques se añadió una capa de seguridad autogestionada por CloudFlare<sup>[11](#page-28-7)</sup> en frente a la API y el front-end, el cual provee la opción de evitar ataques de denegación de servicios, casilla que fue activada.

### <span id="page-28-0"></span>3.3. Respira Confianza MQTT

El objetivo de esta característica es conectar un sensor Smart Citizen Kit 2.1 a la red de Respira Confianza utilizando el protocolo de comunicación MQTT. El sensor fue otorgado por el FabLab Universidad de Chile y pretende ser el primero de un lote que volverán a alimentar a Respira Confianza de datos.

#### <span id="page-28-1"></span>3.3.1. Protocolo de Comunicación

Previamente existieron sensores conectados mediante protocolo HTTPS a la API de Respira Confianza, no obstante, actualmente no hay ninguno en funcionamiento.

 $E$ l sensor mencionado previamente utiliza el protocolo de comunicación MQTT (ver Anexo [A\)](#page-44-0). Este protocolo es de tipo publicador/suscriptor, en donde el dispositivo publica un mensaje en un tópico a través de un *broker*, quien despacha ese mensaje a todos los clientes que se encuentran subscritos al tópico.

#### <span id="page-28-2"></span>3.3.2. Broker

Existen varias alternativas de Broker, no obstante, fue escogida aquella que tomase menor tiempo en encontrarse operativa con la menor cantidad de configuración posible. Algunas alternativas son:

<sup>•</sup> mosquitto<sup>[12](#page-28-8)</sup>

<span id="page-28-3"></span><sup>7</sup><https://www.npmjs.com/package/chartjs-node-canvas>

<span id="page-28-4"></span><sup>8</sup><https://www.npmjs.com/package/html-pdf-node>

<span id="page-28-5"></span><sup>9</sup><https://styled-components.com/>

<span id="page-28-6"></span> $10$ <https://ant.design/>

<span id="page-28-7"></span><sup>11</sup><https://www.cloudflare.com/es-es/>

<span id="page-28-8"></span> $12$ <https://mosquitto.org/>

- $EMQX<sup>13</sup>$  $EMQX<sup>13</sup>$  $EMQX<sup>13</sup>$
- Rabbit $MQ<sup>14</sup>$  $MQ<sup>14</sup>$  $MQ<sup>14</sup>$

Se decidió EMQX debido a que tiene un broker público en funcionamiento al que solo basta apuntar los sensores, mientras las otras alternativas deben ser configuradas y puestas en funcionamiento en mayor cantidad de pasos. Tanto el sensor disponible como los que se integren en el futuro deberán quedar apuntando a este broker.

Adicionalmente, se utilizan recursos de otro ente y no se gastan los limitados recursos de Respira Confianza.

#### <span id="page-29-0"></span>3.3.3. Suscriptor

Finalmente se procedió a implementar un suscriptor que se conecte al *broker* en el tópico deseado, una vez que reciba el mensaje reenviará la información mediante protocolo HTTPS a la API, quien ya contaba con un endpoint listo para insertar datos heredado de los sensores utilizados en el pasado, estos registros ser´an almacenada siempre y cuando el sensor haya sido registrado como una estación válida en la plataforma de Respira Confianza.

Lo anterior lleva a la siguiente arquitectura:

<span id="page-29-1"></span><sup>13</sup><https://www.emqx.io/>

<span id="page-29-2"></span> $14$ <https://www.rabbitmq.com/>

<span id="page-30-2"></span>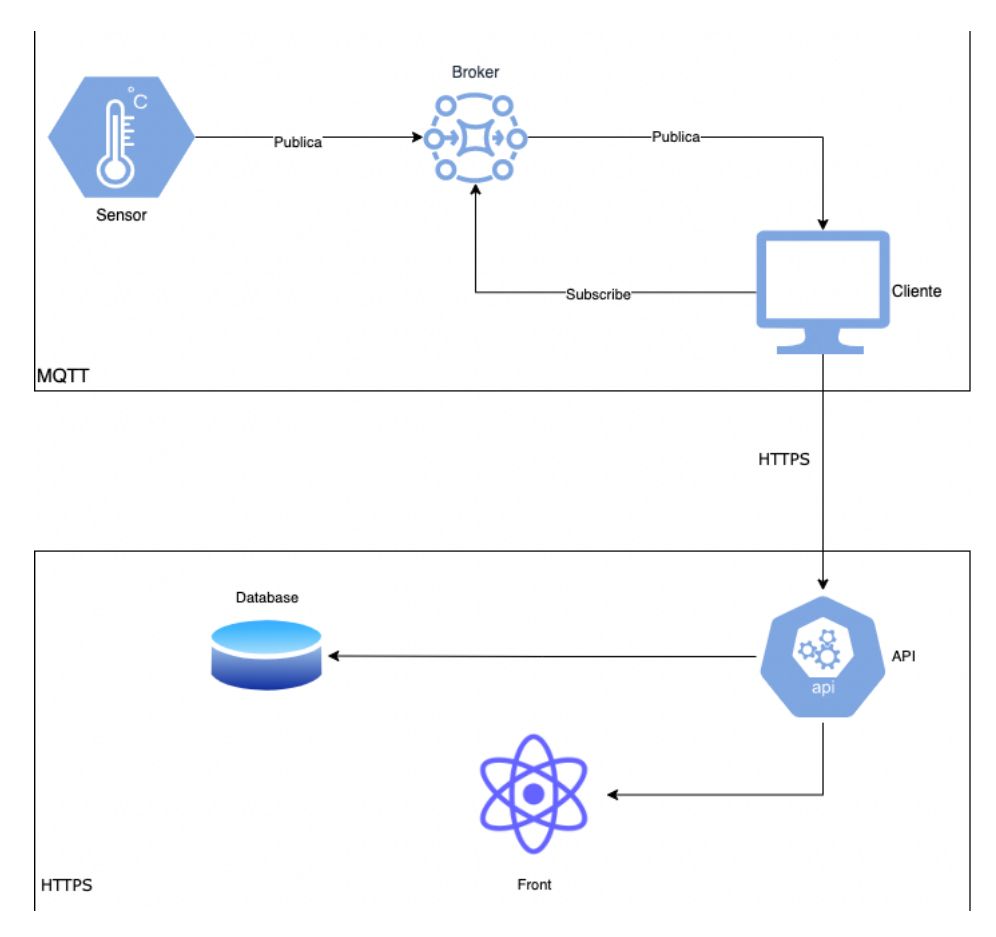

Figura 3.8: Arquitectura del servicio MQTT

#### <span id="page-30-0"></span>3.3.4. Tecnologías utilizadas

Esta *feature* requirió crear un nuevo servicio, se escogió como lenguaje de programación Javascript debido a la alta disponibilidad de bibliotecas con el protocolo MQTT comparado con otros lenguajes.

La biblioteca encargada de realizar la comunicación corresponde a  $MQTT^{15}$  $MQTT^{15}$  $MQTT^{15}$ .

Se decidió utilizar la misma base de datos en donde ya vivían los datos *legacy* puesto que comparten el formato, además existen *endpoints* que son capaces de escribir ahí y otros que son capaces de leer desde ella.

#### <span id="page-30-1"></span>3.3.5. Extensibilidad

Esta solución aporta en la extensibilidad de la red Respira Confianza, puesto que se añade soporte para un nuevo protocolo, como lo es MQTT, sin dejar obsoleto HTTP/HTTPS que era usado previamente.

<span id="page-30-3"></span><sup>15</sup>https://www.npmjs.com/package/mqtt

### <span id="page-31-0"></span>3.4. Deployment

En este apartado se hablará cómo se llevo a cabo el *deployment* de la aplicación. Si bien esto estaba fuera del alcance original, se encontraba como una tarea implícita.

#### <span id="page-31-1"></span>3.4.1. Metodología

La metodología para realizar el *deployment* corresponde a tener un dominio, un servidor cloud en donde corran los servicios y apuntar mediante un proxy inverso estos servicios al dominio.

#### <span id="page-31-2"></span>3.4.2. Servidor

Respira Confianza cuenta con un servidor en Digital Ocean, en particular corresponde a una instancia Droplet. Cuyas especificaciones corresponden a:

- $\bullet$  Núcleos CPU: 1
- RAM: 1GB
- Almacenamiento: 25GB SSD

Por comodidad, fue añadida una IP reservada a la instancia en la que corren los servicios, de forma que sea *Digital Ocean* quién se encargue de resolver internamente hacía donde apuntar mediante su propio servidor DNS.

Este servicio no tiene costo siempre y cuando apunte instancias de tipo Droplet.

#### <span id="page-31-3"></span>3.4.3. Contenedores

Una vez terminado el desarrollo de la gran mayoría de las características se procedió a envolver los servicios en contenedores *Docker* y posteriormente orquestarlos a través de Docker Compose.

Para continuar con el objetivo de la extensibilidad, se procedió a agregar el proxy inverso como un servicio dentro de los contenedores y apuntar todas las rutas que deben se vistas desde el exterior en su contenido.

A su vez, se usaron herramientas cuyo costo de implementación es escaso y aportan valor, como pgAdmin, que es un monitor y administrador de bases de datos Postgres.

<span id="page-32-2"></span>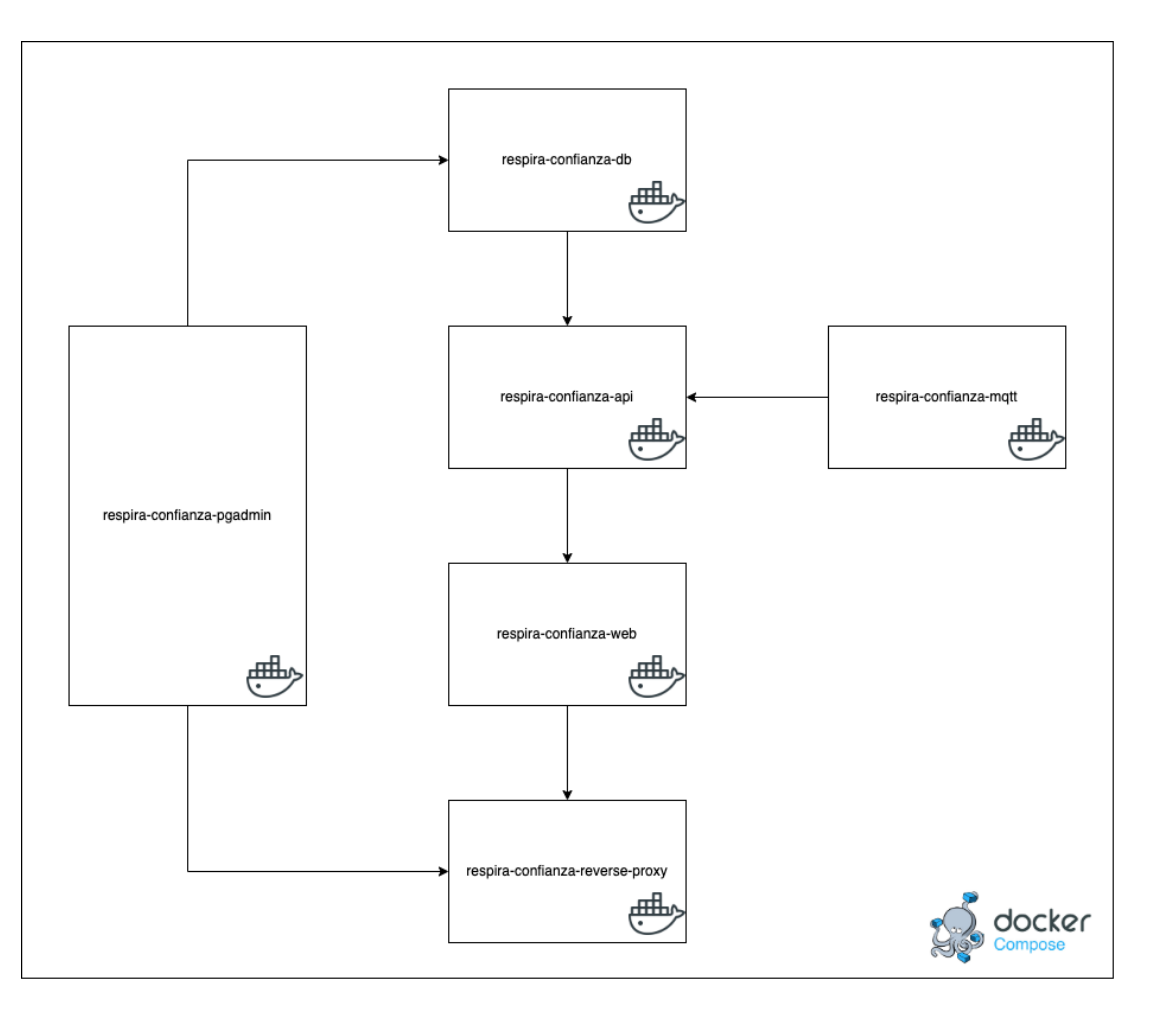

Figura 3.9: Contenedores involucrados en el deployment.

#### <span id="page-32-0"></span>3.4.4. Dominio y certificado SSL

La organización ya contaba con un dominio www.respiraconfianza.cl, el cual debió ser renovado por su parte dado que caducaría en Mayo del 2022.

Para incluir el protoclo HTTPS fue necesario agregar un certificado SSL, que fue solicitado a través de *Cloudflare*. Si bien se intentó hacerlo a través de los contenedores, no se pudo lograr.

#### <span id="page-32-1"></span>3.4.5. Extensibilidad

Esta solución contribuye en la extensibilidad del sistema, puesto que para agregar nuevos servicios y deployarlos solo basta con añadirlos al *Docker Compose*, pudiendo correrlos en cualquier máquina que posea la arquitectura requerida por las imágenes a utilizar.

### <span id="page-33-0"></span>3.5. Repositorios

El código fue versionado utilizando  $Git$  como sistema de control de versiones mediante  $Github<sup>16</sup>$  $Github<sup>16</sup>$  $Github<sup>16</sup>$  como herramienta para el manejo de repositorios en donde fue alojado el código escrito.

Los servicios que debían ser modificados se encontraban en repositorios públicos dentro de una cuenta privada de Github, es por esto que se hizo un fork desde dichos repositorios a otros nuevos en la cuenta del memorista. Cada feature fue desarrollada en una rama y luego pasada a la rama de desarrollo.

Una vez que se terminó el trabajo, se llevó a repositorios dentro de una organización creada por Respira Confianza en la misma plataforma. En dicho lugar se alojaron todos los repositorios de los servicios pertinentes.

### <span id="page-33-1"></span>3.5.1. Extensibilidad

Esta solución contribuye en la extensibilidad del sistema, puesto que al centralizar los repositorios y servicios hay mayor control sobre ellos, se pueden definir reviewers dentro de la organización y también seguir estándares de manera más sencilla que teniendo muchos repositorios distribuidos, pudiendo agregar también herramientas para monitorear la calidad de código y evitar errores como Codacy<sup>[17](#page-33-3)</sup> o Codeship<sup>[18](#page-33-4)</sup>.

<span id="page-33-2"></span><sup>16</sup>https://github.com/

<span id="page-33-3"></span><sup>17</sup><https://www.codacy.com/>

<span id="page-33-4"></span> $18$ <https://app.codeship.com/>

## <span id="page-34-0"></span>Capítulo 4

## Validación de usuario

### <span id="page-34-1"></span>4.1. Primera validación de usuario

La validación de usuario se llevó mediante una llamada grupal a través de la plataforma Google Meet d´ıa 13 de Junio del 2022 a las 20:00 horas. A ella asistieron 3 usuarios, se esperaba asignar a cada uno las tareas necesarias.

- Persona 1: Hombre de 45 a˜nos y residente de Quintero.
- Persona 2: Alumno varón de 18 años perteneciente a cuarto medio del Liceo Politécnico de Puchuncaví.
- Persona 3: Mujer de 34 años, presidenta de la junta de vecinos de Puchuncaví.

A estos usuarios se les dieron instrucciones y al final de la llamada se esperaba ver si fue posible seguirlas correctamente, además de registrar sugerencias, problemas o mejoras futuras.

Una vez iniciada la reunión se compartió el link del producto a validar para que nadie tuviese ventaja o más información que los demás al momento de iniciar los experimentos. El cual redirigía a la siguiente vista:

<span id="page-35-1"></span>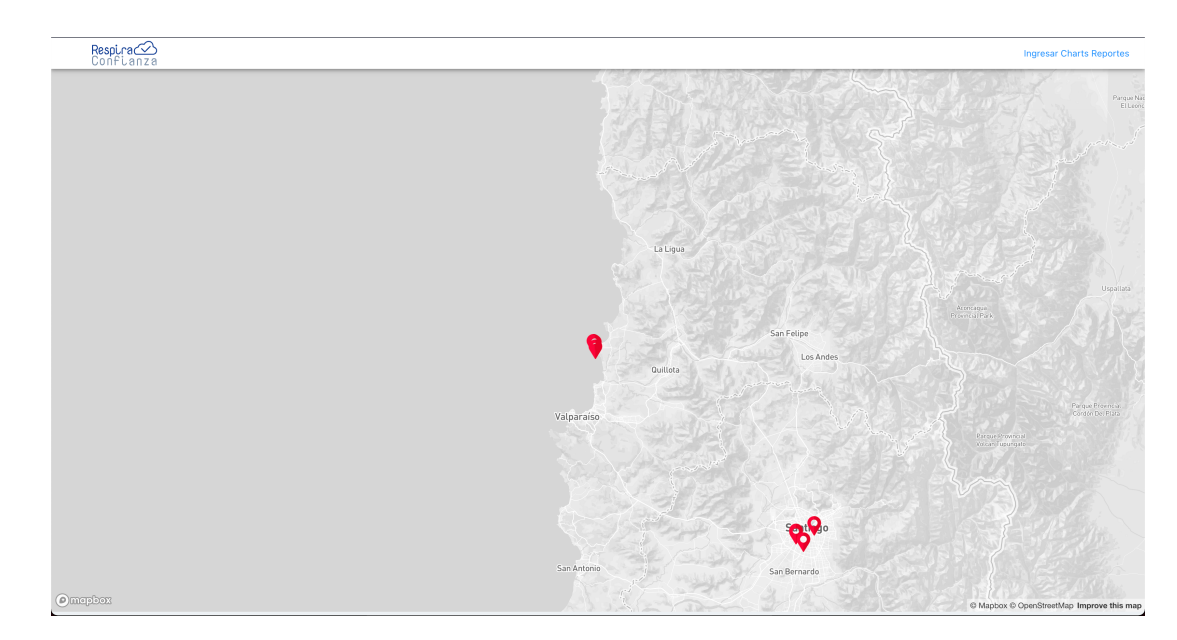

Figura 4.1: Página de inicio Respira Confianza.

### <span id="page-35-0"></span>4.1.1. Validación de la visualización de contaminantes

#### Metodología

Para validar esta característica se dieron las siguientes instrucciones:

- 1. Apretar el botón llamado Charts.
- 2. Explorar la vista.
- 3. Comprender el funcionamiento de la vista.

Tras 10 minutos se procedió a contrastar con las siguientes preguntas:

- 1. ¿Tuviste problema en alguno de los pasos?
- 2. ¿Cuál es el objetivo de la visualización?
- 3. ¿Cuáles parámetros utilizaste?
- 4. ¿Se te hizo más difícil de entender que la vista de monitoreo de los contaminantes disponibles en la aplicación móvil?

#### Resultados

Las tareas 2 y 3 fueron llevadas a cabo exitosamente por los usuarios, mientras que la tarea 1 tuvo complicaciones para uno de ellos, debido a que no conocía el concepto y además los botones se encontraban demasiado juntos.

Con respecto a las preguntas.

- 1. Solo un usuario tuvo problemas, debido a que no estaba familiarizado con el concepto de *Charts* y además los botones estaban demasiado juntos, como es posible observar en la figura [4.1.](#page-35-1)
- 2. Los usuarios concordaron en que corresponde a una visualización para el monitoreo de un contaminante en una estación para una cantidad de días establecidos por la plataforma.
- 3. Los usuarios usaron la estación más cercana a su casa, como contaminante utilizaron el MP10 y 365 días de monitoreo.
- 4. Los usuarios coincidieron en que no se les hizo más difícil entender esta visualización que la de la aplicación móvil.

#### Discusión

Los usuarios encontraron que una vez dentro de la vista (véase la figura [3.3\)](#page-24-1), la aplicación es sencilla de usar e intuitiva, los conceptos son similares a los de la aplicación móvil (refiérase Anexo [D\)](#page-50-0). Encontraron más valor en esta versión, puesto que al momento de la prueba no había sensores en funcionamiento que inyecten información, por ende, no hay mucho que visualizar en la aplicación móvil.

Con respecto a los comentarios, algunos indicaron que la característica fue recibida de buena forma, ellos son "una forma muy intuitiva de ver los contaminantes", "sencilla".

Mientras que otros comentarios indican a "está buenísimo, pero me gustaría ver en qué punto cambian los colores y cuáles son sus rangos", lo que indica un punto de mejora en la vista.

Un usuario manifestó que "faltan estaciones en Quintero". Indicó que la herramienta despertó curiosidad y deseo de poder ver más estaciones en la localidad de Quintero, aunque esto se escapa del alcance del trabajo del memorista.

#### Conclusión del experimento

Finalmente, se concluye que esta feature es usable tras el experimento con los usuarios mencionados.

#### <span id="page-36-0"></span>4.1.2. Validación del reporte de contaminantes

#### Metodología

Para validar esta característica se dieron las siguientes instrucciones:

- 1. Apretar el botón llamado Reportes.
- 2. Explorar la vista.
- 3. Comprender el funcionamiento.
- 4. Generar un reporte.

Transcurridos 10 minutos se procedió a contrastar con las siguientes preguntas:

- 1. ¿Tuviste problema en alguno de los pasos?
- 2. ¿Cuál es el objetivo de la visualización?
- 3. ¿Cuáles parámetros utilizaste?
- 4. ¿Se te hizo difícil utilizar la herramienta?
- $5.$  *i* Te parece útil el contenido del reporte?

#### Resultados

Todas las tareas fueron culminadas exitosamente por los usuarios.

- 1. Los usuarios no reportaron problemas.
- 2. Los usuarios indicaron que la visualización correspondía a generar un reporte.
- 3. Los usuarios usaron la estación más cercana a su casa, como contaminante utilizaron el MP10 y períodos personalizados.
- 4. Los usuarios mencionaron que la herramienta no se les hizo difícil de utilizar.
- 5. Concordaron en que sí es útil el contenido del reporte.

#### Discusión

Los usuarios encontraron que la vista (véase figura [3.6\)](#page-26-1) era simple de comprender, "cumple lo prometido de buena manera" según un comentario.

Manifestaron que la información es útil porque es sencilla de entender, argumentando que "no todos saben interpretar un gráfico, entonces una tabla sencilla ayuda harto" refiriéndose al reporte (figura [3.7\)](#page-27-2).

Mencionaron también que el tipo de visualización escogido en el gráfico del "Reporte de excesos de umbrales en la calidad del aire "se les hacía más claro que el disponible en la característica anterior, indicando un punto de mejora para la visualización.

#### Conclusión del experimento

Se concluye que la herramienta cumple el objetivo planteado de ser usable por los usuarios.

### <span id="page-38-0"></span>4.2. Segunda validación de usuarios

En esta nueva validación de usuario se consulto a usuarios de distintos rangos de edad acerca la plataforma y sus resultados.

- Persona 1: Mujer de aproximadamente 65 años de la comuna de Talca.
- Persona 2: Mujer de aproximadamente 25 años de la comuna de Santiago.
- Persona 3: Hombre de aproximadamente 65 a˜nos de la comuna de Santiago.
- Persona 4: Hombre de aproximadamente 25 a˜nos de la comuna de San Clemente.

Esta vez la validación correspondió a entrevistas presenciales de entre 15 a 30 minutos y fue llevada a cabo entre el 25 de Agosto del 2022 y 5 de Septiembre del 2022.

Algunos de los usuarios se encuentran familiarizados con el proyecto, pues han interactuado con él antes de la implementación de los cambios que esta memoria propone.

#### <span id="page-38-1"></span>4.2.1. Validación de la visualización de contaminantes

#### Metodología

Se dejó que los usuarios exploraran libremente la aplicación web durante 10 minutos para luego solicitarles que accedan a la vista de Charts.

Una vez ahí se les solicitó que marquen la estación FabLab, contaminante MP10 y cantidad de días 365.

Posteriormente se generaron las siguientes preguntas:

- 1. ¿Tuviste algún problema con alguno de los pasos?
- 2. ¿Cuál es el objetivo de la visualización?

#### Resultados

Los usuarios no presentaron mayor problema con comprender la visualización y lograron comprender que el objetivo de la visualización es el monitoreo de la calidad del aire.

#### Discusión

Algunos comentarios que llaman la atención corresponden a 'una forma concisa de representar información compleja y agradable a la vista'.

#### Conclusión del experimento

La visualización fue validada por otro grupo de usuarios y una metodología distinta, en donde lograron descubrir el objetivo de esta y poder utilizarla sin mayor problema.

#### <span id="page-39-0"></span>4.2.2. Validación del reporte de contaminantes

#### Metodología

Se solicitó a los usuarios que apretaran el botón Reportes.

Una vez ahí se les solicitó que marquen la estación FabLab, contaminante MP10 y rango de fecha 1 de Julio 2022 al 31 de Julio 2022.

Posteriormente se generaron las siguientes preguntas:

- 1. ¿Tuviste algún problema con alguno de los pasos?
- 2. ¿Cuál es el objetivo del reporte?

#### Resultados

Los usuarios dijeron no tener problema con los pasos, mientras que con el objetivo se habló de "lo mismo que la otra visualización pero con más detalle", "lo mismo que la otra", "la misma intención que la anterior pero con otro mono", "esta un poco feo, pero me imagino que apunta a saber como fue la calidad del aire en ese período".

#### Discusión

Los comentarios indican que los usuarios comprendieron el objetivo del reporte y que supieron diferenciarlo del objetivo de la visualización de la vista anterior.

#### Conclusión del experimento

Se considera esta feature usable y validada.

## <span id="page-40-0"></span>Capítulo 5

## Conclusión

### <span id="page-40-1"></span>5.1. Trabajo realizado

Para la construcción de la herramienta fue necesario identificar el problema, generar requerimientos, negociar con el cliente y diseñar una solución, como fue descrita a lo largo del texto y en cada capítulo.

Adicionalmente, el objetivo general de este trabajo de título correspondía a extender el software existente de manera usable y extensible, portando algunas de las características que existen en la aplicación móvil a la aplicación web añadiendo más valor en el proceso. Es posible afirmar que el objetivo general y también los objetivos específicos se cumplieron.

Como fue mencionado en el cuerpo de la solución, el trabajo se encuentra *deployado* y en funcionamiento, por lo que el sistema está listo para ser utilizado a través de la dirección <https://respiraconfianza.cl/>.

Se concluye que la aplicación aporta valor en el contexto en el que es desarrollada y utilizada. Sin duda ser´a una fuente de consulta ante hechos similares a los ocurridos con la División Ventana de Codelco, facilitando la tarea de monitorear y detectar altas emisiones de contaminantes de manera sostenida.

Adicionalmente, los reportes generados por la misma se volverán herramientas que aportarán en la discusión de políticas públicas aplicadas a las localidades de Quintero, Puchuncaví y otras que la usen a futuro.

### <span id="page-40-2"></span>5.2. Trabajo futuro

Si bien la solución está en ejecución y lo hace sin problema, el servidor en el que funciona deberá ser mejorado solicitando una instancia con una CPU de mayor capacidad de cómputo y tambi´en m´as memoria RAM para dar abasto a la comunidad. Debido a que el proveedor cloud permite hacer esto directamente en su panel de administración, se estima que esto debiese tomar cerca de 4 horas, en donde la mayor parte corresponde a escoger a qué tipo de instancia escalar y el resto a ejecutar la acción.

Sumado a lo anterior, llevar la base de datos a una instancia autogestionada por Digital  $Ocean$  es una buena opción, debido a que se ocuparán menos recursos del servidor y se delegarán funcionalidades a cada miembro de la infraestructura.

Adicionalmente, este tipo de instancias aplica parches de seguridad o actualizaciones menores de forma automática y transparente al usuario.

Esta migración debiese tomar alrededor de 40 horas de trabajo, en donde se debe escoger la base de datos a utilizar, migrar los datos desde la actual a la nueva y dejar apuntando la API a esta última.

Con respecto a desarrollo, una funcionalidad útil a futuro sería implementar un *Broker* MQTT autogestionado, de modo que la información enviada por los sensores llegue con la menor latencia posible y sin pasar por intermediarios de terceros que puedan afectar la comunicaci´on. Esta tarea debiese tomar aproximadamente 20 horas en llevarse a cabo, es posible hacerlo mediante una imagen Docker de un Broker MQTT o creando uno desde cero.

Se deja propuesta como *feature* la generación de reportes automáticos para cada mes, esta tarea debería poder realizarse en 80 horas de trabajo, debido a que se debe incorporar el manejo de archivos, modificar el back-end y también el front-end.

Una necesidad corresponde a homologar la visualización disponible en el apartado de Visualizaciones y Reportes de la aplicación web. Se estima que esta tarea puede realizarse en 20 horas.

Una característica a desarrollar corresponde a diseñar una forma en que el usuario pueda validar que la información que está viendo no haya sido modificada, es posible estimar en 20 horas la investigación de tecnologías para este caso, pudiendo aparecer algunas como Event Sourcing entremedio.

## <span id="page-42-0"></span>Bibliografía

- <span id="page-42-4"></span>[1] Límite producción energética Andes GENER. [https://www.latercera.com/la-terce](https://www.latercera.com/la-tercera-pm/noticia/superintendencia-del-medio-ambiente-investiga-a-aes-gener-por-superar-limite-de-produccion-energetica-en-puchuncavi/2NDI7D3S3BBJ7PBYJ7RJWMJVAI/#:~:text=La%20Superintendencia%20del%20Medio%20Ambiente,su%20potencia%20bruta%20m%C3%A1xima%20autorizada) [ra-pm/noticia/superintendencia-del-medio-ambiente-investiga-a-aes-gener](https://www.latercera.com/la-tercera-pm/noticia/superintendencia-del-medio-ambiente-investiga-a-aes-gener-por-superar-limite-de-produccion-energetica-en-puchuncavi/2NDI7D3S3BBJ7PBYJ7RJWMJVAI/#:~:text=La%20Superintendencia%20del%20Medio%20Ambiente,su%20potencia%20bruta%20m%C3%A1xima%20autorizada)[por-superar-limite-de-produccion-energetica-en-puchuncavi/2NDI7D3S3BBJ7P](https://www.latercera.com/la-tercera-pm/noticia/superintendencia-del-medio-ambiente-investiga-a-aes-gener-por-superar-limite-de-produccion-energetica-en-puchuncavi/2NDI7D3S3BBJ7PBYJ7RJWMJVAI/#:~:text=La%20Superintendencia%20del%20Medio%20Ambiente,su%20potencia%20bruta%20m%C3%A1xima%20autorizada) [BYJ7RJWMJVAI/#:~:text=La%20Superintendencia%20del%20Medio%20Ambiente](https://www.latercera.com/la-tercera-pm/noticia/superintendencia-del-medio-ambiente-investiga-a-aes-gener-por-superar-limite-de-produccion-energetica-en-puchuncavi/2NDI7D3S3BBJ7PBYJ7RJWMJVAI/#:~:text=La%20Superintendencia%20del%20Medio%20Ambiente,su%20potencia%20bruta%20m%C3%A1xima%20autorizada),su%2 [0potencia%20bruta%20m%C3%A1xima%20autorizada](https://www.latercera.com/la-tercera-pm/noticia/superintendencia-del-medio-ambiente-investiga-a-aes-gener-por-superar-limite-de-produccion-energetica-en-puchuncavi/2NDI7D3S3BBJ7PBYJ7RJWMJVAI/#:~:text=La%20Superintendencia%20del%20Medio%20Ambiente,su%20potencia%20bruta%20m%C3%A1xima%20autorizada), visitado el 2022-07-19.
- <span id="page-42-2"></span>[2] Cierre División Ventana Codelco. [https://www.gob.cl/noticias/proteger-la-salu](https://www.gob.cl/noticias/proteger-la-salud-de-las-personas-el-principal-objetivo-del-cierre-de-la-fundicion-de-ventanas/) [d-de-las-personas-el-principal-objetivo-del-cierre-de-la-fundicion-de-ve](https://www.gob.cl/noticias/proteger-la-salud-de-las-personas-el-principal-objetivo-del-cierre-de-la-fundicion-de-ventanas/) [ntanas/](https://www.gob.cl/noticias/proteger-la-salud-de-las-personas-el-principal-objetivo-del-cierre-de-la-fundicion-de-ventanas/), visitado el 2022-07-19.
- <span id="page-42-3"></span>[3] Derrame de petróleo ENAP. [https://interferencia.cl/articulos/los-40-sumari](https://interferencia.cl/articulos/los-40-sumarios-sanitarios-contra-empresas-de-quintero-y-puchuncavi-que-curso-la-seremi-de) [os-sanitarios-contra-empresas-de-quintero-y-puchuncavi-que-curso-la-sere](https://interferencia.cl/articulos/los-40-sumarios-sanitarios-contra-empresas-de-quintero-y-puchuncavi-que-curso-la-seremi-de) [mi-de](https://interferencia.cl/articulos/los-40-sumarios-sanitarios-contra-empresas-de-quintero-y-puchuncavi-que-curso-la-seremi-de), visitado el 2022-07-19.
- <span id="page-42-1"></span>[4] Diagrama MQTT. [https://www.paessler.com/it-explained/mqtt#:~:text=MQTT%](https://www.paessler.com/it-explained/mqtt#:~:text=MQTT%20stands%20for%20Message%20Queuing,networks%20with%20limited%20bandwidth%20resources.) 20stands%20for%20Message%20Queuing,[networks%20with%20limited%20bandwidth%](https://www.paessler.com/it-explained/mqtt#:~:text=MQTT%20stands%20for%20Message%20Queuing,networks%20with%20limited%20bandwidth%20resources.) [20resources.](https://www.paessler.com/it-explained/mqtt#:~:text=MQTT%20stands%20for%20Message%20Queuing,networks%20with%20limited%20bandwidth%20resources.), visitado el 2022-07-19.
- <span id="page-42-5"></span>[5] PostgreSQL data sizes. [https://www.tutorialspoint.com/postgresql/postgresql](https://www.tutorialspoint.com/postgresql/postgresql_data_types.htm) data [types.htm](https://www.tutorialspoint.com/postgresql/postgresql_data_types.htm), visitado el 2022-07-19.

## <span id="page-43-0"></span>Anexos

## <span id="page-44-0"></span>Anexo A

## Protocolo MQTT

MQTT (Message Queue Telemetry Transport) corresponde a un protocolo de mensajería de tipo publicador/suscriptor dise˜nado para ser liviano entre dispositivos de bajo ancho de banda. Es el protocolo imperante en el mundo  $I \circ T$  y es típicamente usado para conexiones M2M (machine-to-machine).

La arquitectura de un sistema basada en el protocolo MQTT luce como sigue:

<span id="page-44-1"></span>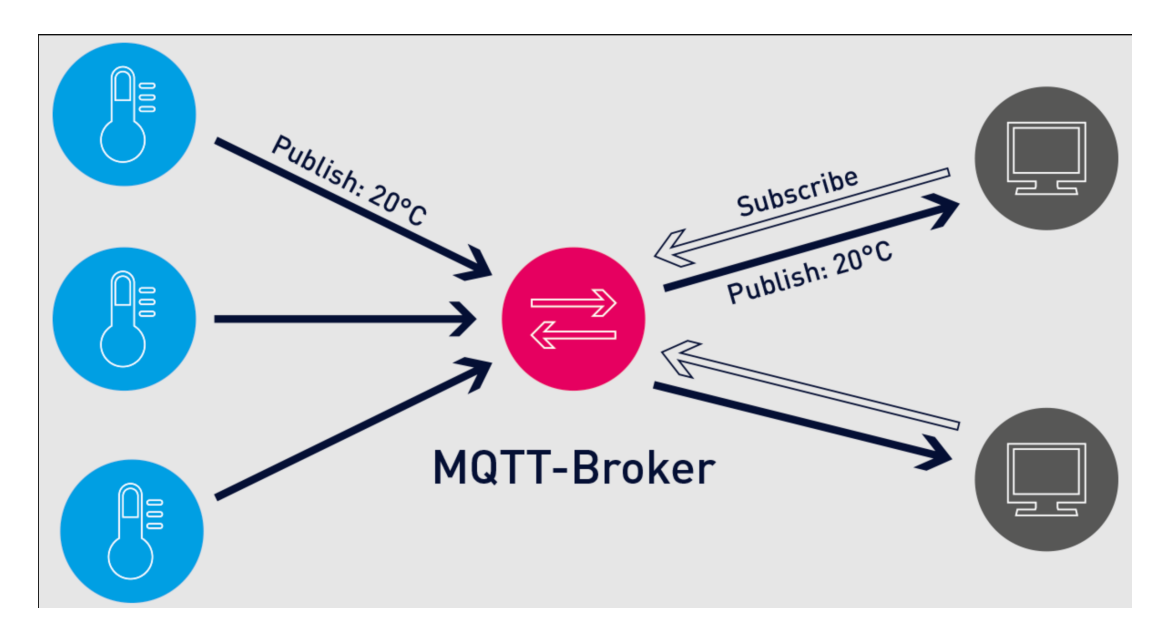

Figura A.1: Arquitectura de un sistema basado en protocolo MQTT [\[4\]](#page-42-1)

Típicamente el publicador corresponde a un sensor IoT midiendo algo. El tópico corresponde al apartado en donde publicará su información dentro del broker. No es necesario que  $\acute{e}$ ste tenga un listado de tópicos aceptados, básicamente cualquier dispositivo puede publicar mensajes en un tópico para cualquier *broker*. El suscriptor corresponde a un cliente que está esperando que el *broker* le envíe un mensaje.

El *broker* por su lado corresponde al cerebro de la operación, el recibe un mensaje y lo

despacha a quien corresponda.

Si se revisa la figura anterior, es claro que existen 3 dispositivos que funcionan como publicadores. En particular se ve al primero publicando el mensaje  $20^{\circ}$ C en un tópico que por conveniencia será llamado Temperatura.

Es posible observar que existen 3 dispositivos suscritos al tópico Temperatura en el broker y una vez que este recibe el mensaje lo despacha a cada uno de ellos, para que hagan lo que estimen conveniente con la información.

## <span id="page-46-0"></span>Anexo B

## Nomenclatura de contaminantes

A continuación de muestra un listado de contaminantes con su nomenclatura.

- MP10: Material particulado grueso
- MP2,5: Material particulado fino
- $\bullet$   $CO_2$ : Dióxido de carbono
- $SO_2$ : Dióxido de azufre
- $NO_2X$ : Óxido de nitrógeno
- $\bullet$   $CO:$  Monóxido de carbono
- $\bullet$   $HCCOV$ : Hidrocarburos, compuestos orgánicos volátiles
- $H_2$ 5: Hidrógeno de sulfuro
- $H_2O$ : Agua
- $SO_4CA$ : Sulfato de calcio
- $\bullet$  *CaO*: Óxido de calcio

## <span id="page-47-0"></span>Anexo C

## Análisis de costos para consultas de sensores sobre la base de datos

En esta sección del Anexo se detallará el costo, al menos en cantidad de entradas, que implica una consulta a la base de datos para la obtención de los valores asociados a dos fechas.

Para esto es necesario saber que una estación inserta sus mediciones en la base de datos cada 30 segundos, lo que es lo mismo que 120 inserciones en 60 minutos y 2880 inserciones en 24 horas.

Si lo que ahora se desea consultar corresponde a todos los registros emitidos para los  $\text{últimos n días}, \text{ la cantidad de entradas consultadas corresponderá a 2880} \cdot n.$ 

Luego, sean los siguientes valores de n:

- $\bullet$  n = 1: Corresponde a un día, traerá 2880 filas
- $\bullet$  n = 7: Corresponderá a una semana, traerá 20160 filas
- $\bullet$  n = 30: Corresponde a un mes, traerá 86400 filas
- $n = 180$ : Corresponde a un semestre, traerá 518400 filas
- $n = 365$ : Corresponde a un año, traerá 1051200 filas

Luego, cada fila corresponderá a un elemento de la siguiente tabla:

<span id="page-48-0"></span>

| <b>田 Station Readings</b> |                                                |
|---------------------------|------------------------------------------------|
| 聚d                        | integer                                        |
| <b>R</b> station id       | integer                                        |
| 图 TEMP                    | Integer                                        |
| <b>IE PRESS</b>           | Integer                                        |
| <b>EE HR</b>              | integer                                        |
| <b>图 MP10</b>             | double precision                               |
| MP25                      | double precision                               |
| 囲 SO2                     | double precision                               |
| <b>国 03</b>               | double precision                               |
| 图 NO2                     | double precision                               |
| EE NO                     | double precision                               |
| 通 CO2                     | double precision                               |
| 語 CO                      | double precision                               |
| 图 COV                     | double precision                               |
| lextra1                   | double precision                               |
| 图 extra2                  | double precision-                              |
| 图 extra3                  | double precision                               |
|                           | 别 recorded_at timestamp with time zone         |
|                           | <b>ill updated_at</b> timestamp with time zone |

Figura C.1: Tabla Station Readings.

De los pesos que cada tipo de dato nativo de PostgreSQL posee [\[5\]](#page-42-5), es posible obtener que el tamaño de cada fila corresponderá a 132 Bytes.

Sean calculados los pesos de la consulta dependiendo nuevamente del valor de n:

- $n = 1: 0.36 \text{ MB}$
- $n = 7: 2.52 \text{ MB}$
- $n = 30: 10.8$  MB
- $n = 180: 64.8 \text{ MB}$
- $n = 365: 131.4 MB$

Es posible que la consulta esté interesada en k estaciones ahora, generalizando lo ya expuesto, la cantidad de filas corresponderá a  $2880 \cdot n \cdot k$ , mientras que el tamaño en MB corresponderá a  $0,36 \cdot n \cdot k$ .

Fijando  $n = 365$  y variando los valores de k se tiene que el peso de la consulta corresponderá a:

- $k = 1: 131.4 MB$
- $k = 5: 657.0 \text{ MB}$
- $k = 10: 1314.0 \text{ MB}$

Es decir, el peso de los datos no es ínfimo y qué tan grande sea dependerá del valor de n y k.

## <span id="page-50-0"></span>Anexo D

## Visualización de los contaminantes por estación en la aplicación móvil

En este apartado se describirá como se visualizan los contaminantes en la aplicación móvil.

Tras abrir la aplicación móvil se muestra de inmediato una vista con todas las ciudades en donde hay estaciones.

<span id="page-51-0"></span>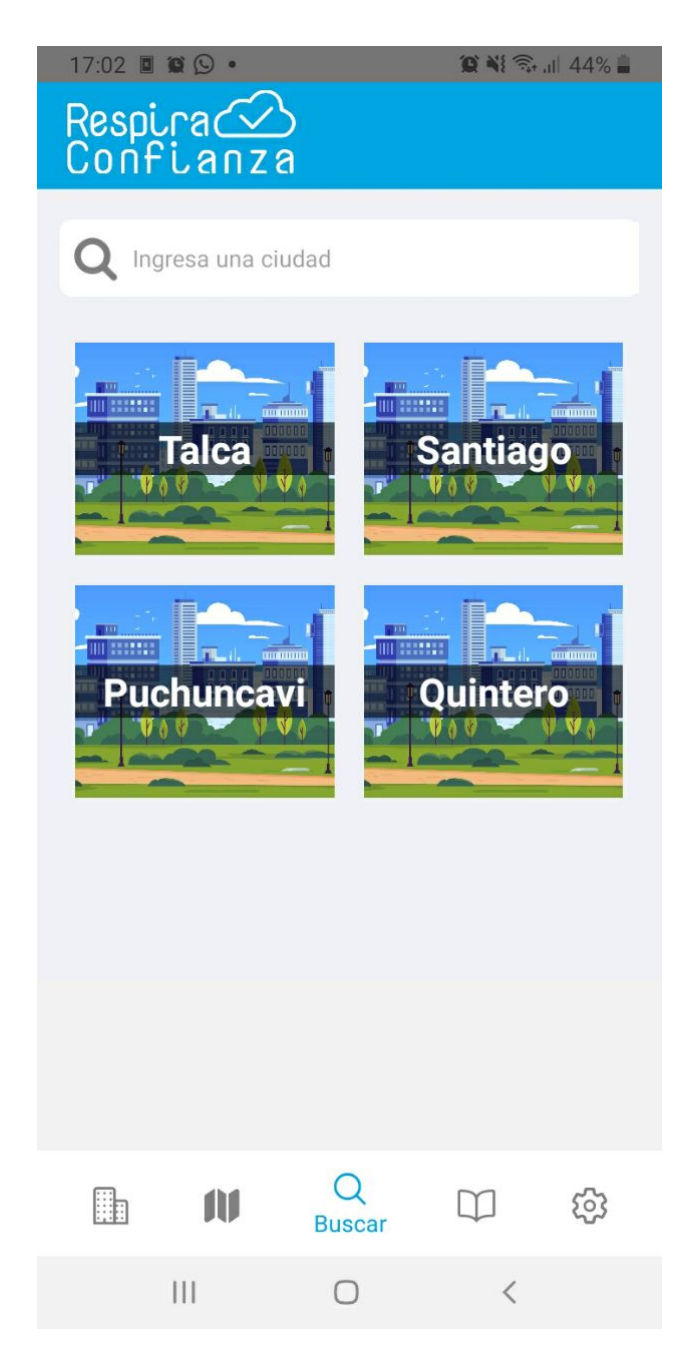

Figura D.1: Vista de ciudades aplicación móvil.

Al escoger una mediante apretar su nombre se redirige a una vista que muestra las estaciones asociadas a esa ciudad.

<span id="page-52-0"></span>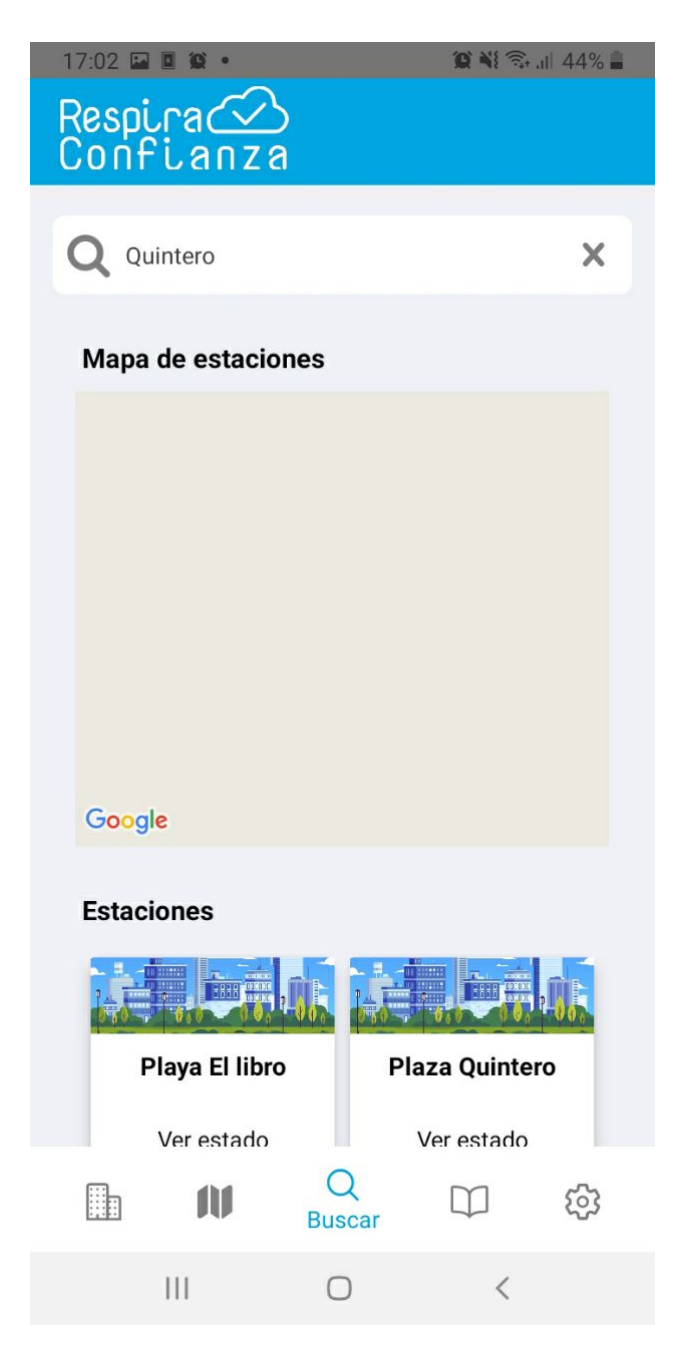

Figura D.2: Vista de estaciones para una ciudad.

Al apretar una estación, esta redirige a una vista con información más detallada de la misma, en donde debiesen aparecer mediciones de los contaminantes u otras mediciones:

<span id="page-53-0"></span>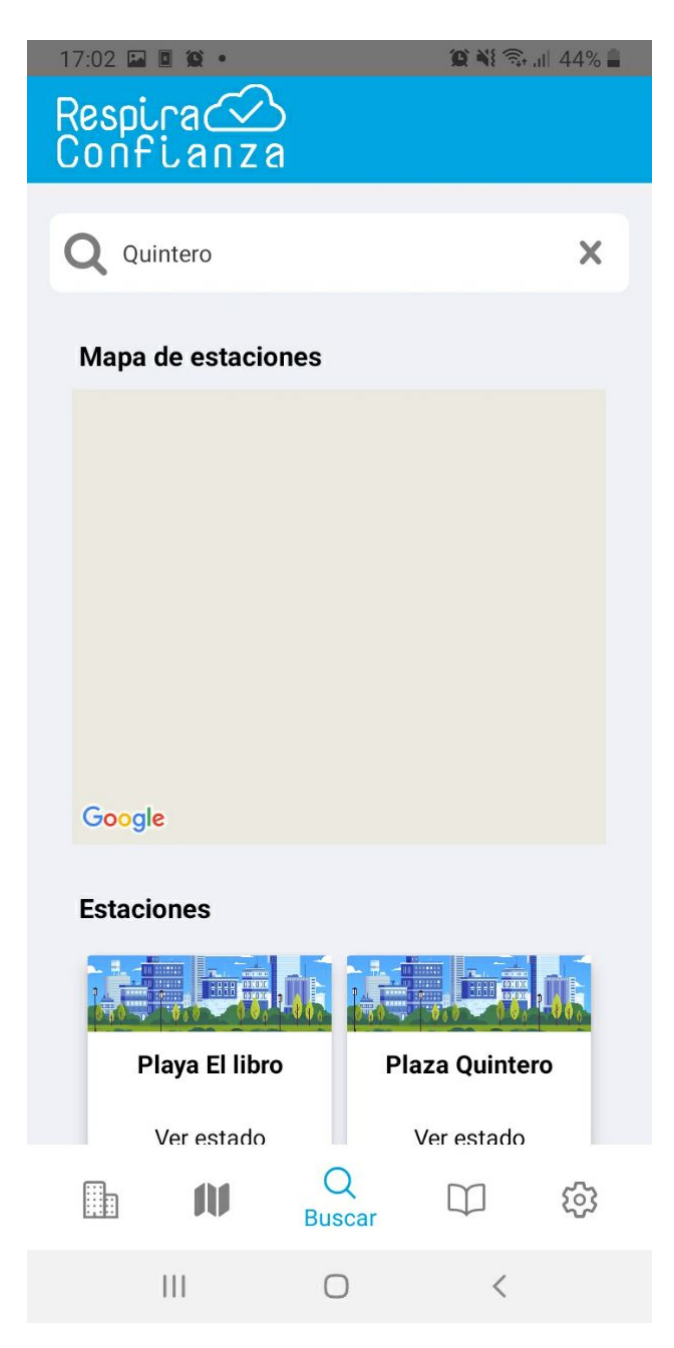

Figura D.3: Vista detalle estación.

En la misma vista, al deslizar hacía abajo con el dedo se observa lo que debiese ser un gráfico asociado al estado de los contaminantes:

<span id="page-54-0"></span>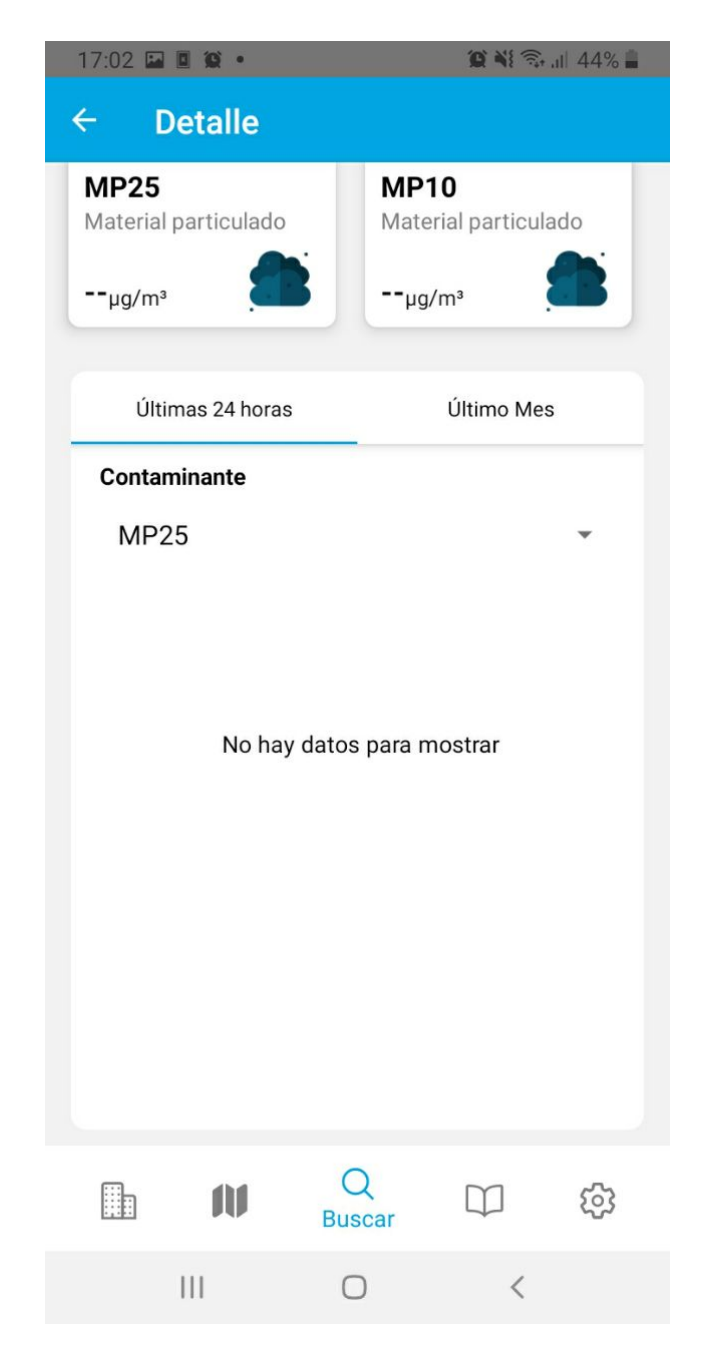

Figura D.4: Visualización contaminantes en vista detalle estación.